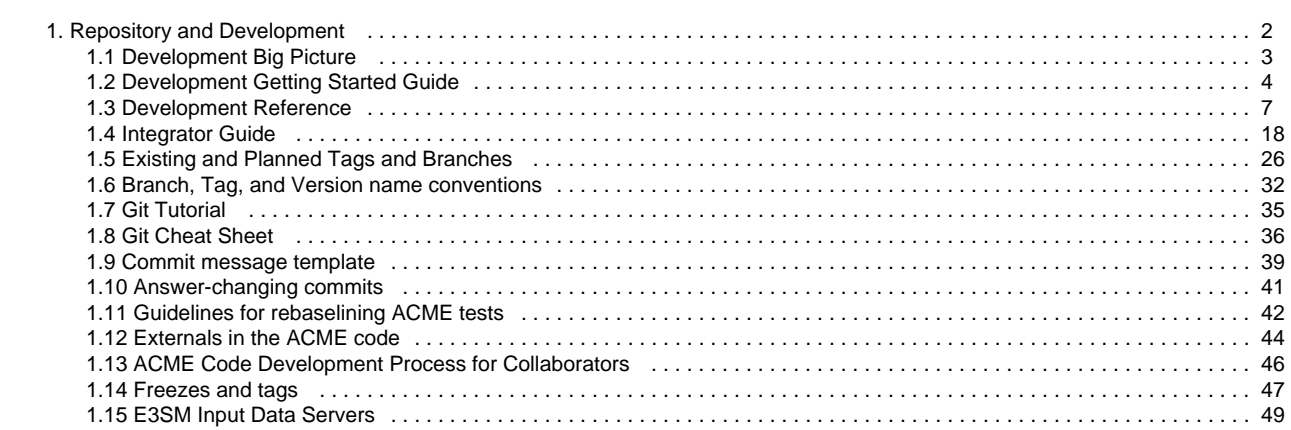

# <span id="page-1-0"></span>Repository and Development

Documentation about the ACME source code repository and how it should be used for development.

- [Development Big Picture](#page-2-0)
- [Development Getting Started Guide](#page-3-0)
- [Development Reference](#page-6-0)
- [Integrator Guide](#page-17-0)
- [Existing and Planned Tags and Branches](#page-25-0)
- [Branch, Tag, and Version name conventions](#page-31-0)
- [Git Tutorial](#page-34-0)
- [Git Cheat Sheet](#page-35-0)
- [Commit message template](#page-38-0)
- [Answer-changing commits](#page-40-0)
- [Guidelines for rebaselining ACME tests](#page-41-0)
- [Externals in the ACME code](#page-43-0)
- [ACME Code Development Process for Collaborators](#page-45-0)
- [Freezes and tags](#page-46-0)
- [E3SM Input Data Servers](#page-48-0)

# <span id="page-2-0"></span>Development Big Picture

## **The Big Picture of E3SM Model Development**

**All E3SM developers** should be familiar with the basics of development with git including cloning the E3SM repo, making a branch, committing changes and submitting a Pull Request on Github. Also writing good commit messages and pull request descriptions. For more info see, the [Git](#page-34-0) [Tutorial,](#page-34-0) [Development Getting Started Guide,](#page-3-0) [Development Reference](#page-6-0) and [Commit message template](#page-38-0).

**Group Leads and Epic leads** coordinate and schedule development relevant to their group and/or epic. They should have developers assigned to work on features in the order necessary to meet deliverables in the Roadmaps (the leads might also be the developers). Epic leads should make sure developers are finishing their work and getting it merged to the E3SM "master" branch.

**Integrators**: every group has 2 or 3 Integrators who take completed feature branches and, if they meet the requirements, merge them to master. See [Integrator Guide](#page-17-0) for more info.

**The Coupled Model Group** established the timeline for major new features (especially from two or more groups) that are needed for the model, relevant testing criteria, and when the master should be tagged (using the [Branch, Tag, and Version name conventions](#page-31-0)) all timed to meet E3SM deliverables as defined in the Roadmaps. Integrators should be aware of the Roadmap for their component.

**A branch for every feature:** Group and task leads and developers should define units of code development that are big enough to be relevant to others, but simple enough that it can be called one feature (or perhaps a couple of highly-interdependent features) and make a branch for each unit of work. These branches are called "feature branches" in our documentation. The developer should make commits that are minimal atomic units of work to complete the feature that the branch seeks to implement. This separation makes it easier to review and debug later. New development should generally start as a branch from "master". Avoid creating large branches that contain many features and touch dozens of files. If a large branch is needed for some major development, the Software Engineering hub should be involved in planning.

**Bug fix branches:** When a bug is found on master, the branch for developing a fix should start from the commit that introduced the bug. This is so that any feature branch which also contains the bug can easily merge in the bug fix without having to merge in many other changes on that may have occurred while the feature branch was being developed.

**Focus on your branch:** While working on their branch, developers should focus on the work necessary to complete the branch and not worry about what else is going on. In particular, there is almost never a need in git to "merge from master" or "stay current" with development going on in master or other branches to make the eventual merge easier. If a developer thinks a merge from master or another branch is necessary to complete their work, they should check with an Integrator first.

**Developing with externals**: some code in E3SM has its primary development in another repo. See [Externals in the E3SM code](#page-43-0)

**"master" is always stable:** Our code development workflow ensure that master is always stable and can be used to start new development.

**Finishing development by Testing and Merging**: When the feature branch is done, the developer makes sure the acme\_developer test suite passes (or the failures are expected). When the test results are in order, the developer issues a "pull request (PR)", and designates an Integrator. The Integrator conducts the code review, merges the feature branch into the "next" integration branch and tests the feature within the latest version of E3SM using the acme\_integration suite. The integrator and developer may need to work together to resolve any issues that arise from the code review or testing in the "next" branch. The integrator will then merge the branch into master. Once merged to master, the branch is complete and the developer can move on to other topics. See the [Development Reference](#page-6-0) for more information. In summary:

- One feature per git branch (ideally)
- One pull request (PR) per branch (absolutely)
- Nothing gets added to "next" or "master" except by merging a branch through a PR (absolutely)

**Coding with performance in mind**: [Fortran Performance Best Practices](https://acme-climate.atlassian.net/wiki/spaces/PERF/pages/128585462/Fortran+Performance+Best+Practices)

# <span id="page-3-0"></span>Development Getting Started Guide

## **How to work with the E3SM code base.**

- 1. Read the [Development Big Picture](#page-2-0) page. Note in particular the recommended philosophy of working with branches is different than what you may be used to.
- 2. **github account for source code**
	- a. Sign up for a free account at <http://github.com>
	- b. Add your github user name to the "About Me" section in your Confluence profile.
	- c. Email [James Foucar](https://acme-climate.atlassian.net/wiki/display/~jgfouca) (jgfouca@sandia.gov) and ask to be added to the E3SM private organization on github. Include your Confluence account name so he can verify you're a member of E3SM. **OR** "fork" the model to your own github account.
- 3. Optional: If you are also developing input data files see [E3SM Input Data Servers](#page-48-0)
- 4. Log on to the platform on which you want to do E3SM development. See [Computational](https://acme-climate.atlassian.net/wiki/spaces/Docs/pages/1114710/Computational+Resources) [Resources](https://acme-climate.atlassian.net/wiki/spaces/Docs/pages/1114710/Computational+Resources) for a description of available machines. Our supported platforms will have all the necessary software available. NOTE: Make sure the python executable is in your path. This might be automatic or might require adding a module depending on the platform.
- 5. Install an ssh key from that platform to your github account. See [these instructions](https://help.github.com/articles/generating-ssh-keys/) and note you can skip step 2 if you already have an ssh key on your machine. (**NOTE:** you can skip the next four steps below by running this script [https://gist.github.com/d](https://gist.github.com/douglasjacobsen/3ea4421c0d8ae8c460b0) [ouglasjacobsen/3ea4421c0d8ae8c460b0](https://gist.github.com/douglasjacobsen/3ea4421c0d8ae8c460b0) )
- 6. Set up your git environment with these commands:
	- a. git config --global [user.name](http://user.name) "First Last"
	- b. git config --global user.email "user@lab.gov" (NOTE: use the email you registered on github.com)
	- c. git config --global push.default nothing
	- d. git config --global core.editor \${EDITOR} (vim, emacs, etc.)
	- e. git config --global color.ui true
	- f. git config --global core.autocrlf false
	- g. git config --global core.safecrlf false
	- h. git config --global pull.ff only
- 7. Clone the repository to your development machine. This will create a directory called "E3SM" with the code.

#### **git clone git@github.com:E3SM-Project/E3SM.git (Or clone your fork to you development machine).**

- 8. Get the source code for submodules needed by E3SM. change directory to E3SM and do: **git submodule update --init**
- 9. Clone the repository hooks: while still in the E3SM directory, do: **rm -rf .git/hooks; git clone git@github.com:E3SM-Project/E3SM-Hooks.git .git/hooks**
- 10. Setup the commit message template: In directory "E3SM", do:
	- **git config commit.template \${PWD}/.git/hooks/commit.template**
- 11. (Optional but recommended for bash users)
	- a. Download and source [git-prompt](https://raw.githubusercontent.com/git/git/master/contrib/completion/git-prompt.sh) to add branch information to your bash prompt.
	- b. Download and source [git-completion.bash](https://raw.githubusercontent.com/git/git/master/contrib/completion/git-completion.bash) to enable tab completion of git commands.
- 12. (Optional when developing with ocean or coupled cases) This is done automatically when building, but is useful to do when using ssh passphrases. Download cvmix and BGC prior to building with the following commands:

#### **cd components/mpas-source/src/core\_ocean**

### **./get\_cvmix.sh**

**./get\_BGC.sh**

If you don't and you use passphrases, you'll have to babysit the build and enter your passphrase when prompted. Note these commands should probably be run whenever MPAS-O is updated in case of new cvmix or BGC versions

You are ready to start developing!

13. Make sure there is a JIRA task associated with your code development. This will be referenced in the commit message.

14. By default, you will be on the "master" branch. For new development you may want to either

START: Steps 1-3 are done once per person

SETUP: Steps 4-12 are done once per platform.

(1) create your own branch off of "master" or a "maint" branch or (2) work on a branch that someone else has already created.

- a. To switch your working tree (local copy) to a pre-existing branch:
	- i. look for remote branch names: git branch -r or see [Existing and Planned](#page-25-0) [Tags and Branches](#page-25-0)
	- ii. Run: git checkout --track <remote branchname>
	- iii. Ensure your checkout is up to date: git pull --ff-only
	- iv. Update MPAS components and other submodules: git submodule update --init
- b. To create a new topic branch for your development: **The following command assumes you are on the master branch, change 'master' to the branch name you're using if it's different**
	- i. Ensure your clone is up to date: git pull --ff-only origin master
		- 1. If an error is encountered when pulling, talk to an integrator about fixing it
	- ii. Create your topic branch for your development: FOLLOW THE [E3SM](#page-31-0) [BRANCH NAME CONVENTIONS!](#page-31-0)
	- iii. create the branch in your repository, branching from master: git branch <branchname> master
	- iv. switch your working tree (local copy) to this branch: git checkout <branchname>
	- v. Update MPAS Components and other submodules: git submodule update --init
		- 1. Note: The URL for submodules may change in the future. If this

happens, git does not automatically update the URL of the

submodule for you. As long as the URL that your submodule refers

to contains the commit being requested for the submodule, this is

fine. However, if you get an error saying the commit was not found,

you may need to update the URL used by your local submodule to

the one updated and stored in .gitmodules. This can be done with

the command: git submodule sync If this is needed, it is a

one-time operation that is only needed when the URL to which a

- submodule refers to changes.
- vi. To ensure you are working on the correct branch, run "git branch" which will show all your local branches and list a "\*" by the branch you are currently on.
- 15. Before doing any development, create baselines for any tests you will be using to verify your changes, and place these baselines in a directory you will use to test your branch. At a minimum, this should be baselines for the e3sm\_developer test suite. This is a good idea even if you are not making answer-changing code modifications, since the baseline files for the master branch can be changed by other merges while you are working. For information on generating baselines, see [Testing.](https://acme-climate.atlassian.net/wiki/spaces/Docs/pages/17006925/Testing)
- 16. Start editing your code and commit changes to your local repository. (e.g., after making changes, do: git add <files> ; git commit). See [Commit message template](#page-38-0) for how to make a commit message. We no longer use ChangeLog so commit messages are important.
	- a. If you have any issues compiling or running the code, check with the POC for the platform you are using: [Configuration Management](https://acme-climate.atlassian.net/wiki/spaces/EIDMG/pages/1867951/Configuration+Management). The POC is responsible for ensuring E3SM tests can run on supported platforms and will be knowledgeable about system specific quirks and features.
- 17. Once you have committed at least one change locally, push your branch to the main repository. You may not be done but this will allow others to follow and contribute to your work.
	- a. git push origin <branchname> An**ytime you run "git push" you need to be extremely careful that you know exactly what git is going to do (use --dry-run if you're not sure).**
	- b. **Never run git push without specifying a branchname. This ensures you push the correct branch (and not the master branch)**
- 18. Add tests for your new feature following E3SM unit test framework (NOT YET IMPLEMENTED)
- 19. Periodically run "Developers Test Suite" including your new tests and confirm **All Tests Pass.** Basic instructions for running the Developers Test Suite are in [Testing](https://acme-climate.atlassian.net/wiki/spaces/Docs/pages/17006925/Testing)

FINISHING UP: Steps 22-25 are done for each "chunk" of code development.

13-21 are done for each "chunk" of code development.

- 20. When you are finished with your development, push your branch to github (see step 18)
- 21. Run the "Developers Test Suite" if it is supported on your platform. See [Configuration](https://acme-climate.atlassian.net/wiki/spaces/EIDMG/pages/1867951/Configuration+Management)
- 22. Go to our [github site](https://github.com/ACME-Climate/ACME/pulls) and make a Pull Request. See [Development](#page-6-0) [Management](https://acme-climate.atlassian.net/wiki/spaces/EIDMG/pages/1867951/Configuration+Management) table and [Testing](https://acme-climate.atlassian.net/wiki/spaces/Docs/pages/17006925/Testing) instructions. Make sure all tests pass. [Reference#Submittingapullrequest](#page-6-0) for details.

**NOTE: Do NOT merge your own branch. DO NOT PUSH THE MERGE PULL REQUEST button.**

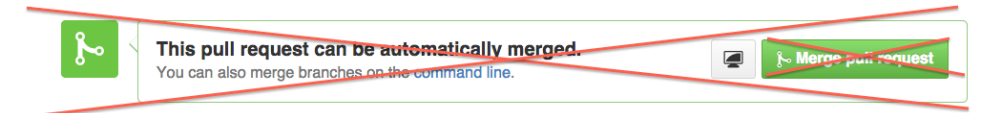

Remaining steps will be led by an [E3SM Integrator](#page-17-0). Your feature is not done until the Integrator moves your changes to the "master" branch. Pay attention to the comments on the PR. The Integrator may ask you for help or to make more changes in response to testing or reviews.

Further and more detailed instructions can be found in the [Development Reference](#page-6-0).

If you're new to git, see the [Git Tutorial](#page-34-0) page

# <span id="page-6-0"></span>Development Reference

This document provides details on E3SM development conventions and practices.

### **NOTE:**

This document does not discuss the use of forks. If a developer understands and prefers to use a fork, it is recommended that they make use of forks.

- [Introduction](#page-6-1)
	- [How to use this document](#page-6-2)
	- Project Life Cycle
- [Basic Development](#page-7-0)
	- [Creating a new branch: new feature](#page-7-1)
	- [Creating a new branch: bug fix](#page-8-0)
	- [Creating a new branch: maintenance](#page-8-1)
	- [Changing Branches](#page-9-0)
	- [Utilizing the repository history](#page-9-1)
	- [Committing new files and changes as you go](#page-10-0)
	- [Advanced: Incorporating another branch on to your branch.](#page-10-1)
		- [Cherry-pick method](#page-10-2)
		- [Merge Method](#page-10-3)
		- [Rebase Method](#page-11-0)
- [Finishing Up](#page-11-1)
	- [Submitting a pull request \(PR\)](#page-11-2)
	- [Integrator Code Review \(Phase 3 of Code Review Process\)](#page-12-0)
	- Handling reviewer comments
		- [Editing existing commits](#page-13-0)
	- Testing a feature
	- Fixing bugs in a new feature
	- [Final merge and conflict resolution](#page-14-0)
- [Additional Topics](#page-14-1)
	- [The list of "nevers":](#page-14-2)
	- [Changing the url for your remote](#page-14-3)
	- [Working with Remote repositories](#page-15-0)
	- [Avoid Routine Merges From Master](#page-15-1)
		- [Additional References on git merges](#page-16-0)

## <span id="page-6-1"></span>**Introduction**

All E3SM developers should consider themselves stewards of the repository history. Our goal with defining a workflow is to improve the utility of the repository and create a useful history that can provide a tangible benefit to other developers.

As always, it's a good idea to understand what you're doing before you do it. This document should not take the place of understanding, but can be used to learn and remember.

### <span id="page-6-2"></span>**How to use this document**

This document expands on portions of the [Development Getting Started Guide](#page-3-0) providing more detail on E3SM development workflow. You should read the Quick Guide first, and use this document as needed.

Specific pieces of information will be colored as follows:

**important** -- Items colored in red mean they are important, and should not be ignored.

**one time** -- Items colored in green are commands to be issued once per machine.

**repo once** -- Items colored in orange are commands to be issued once per local repository.

**common** -- Items colored in bold black are commands that will be commonly used.

## <span id="page-6-3"></span>**Project Life Cycle**

Before getting into the git commands related to our workflow, here is an overview of the life cycle of a feature. This can be used to get a big picture that will be broken up in the following steps.

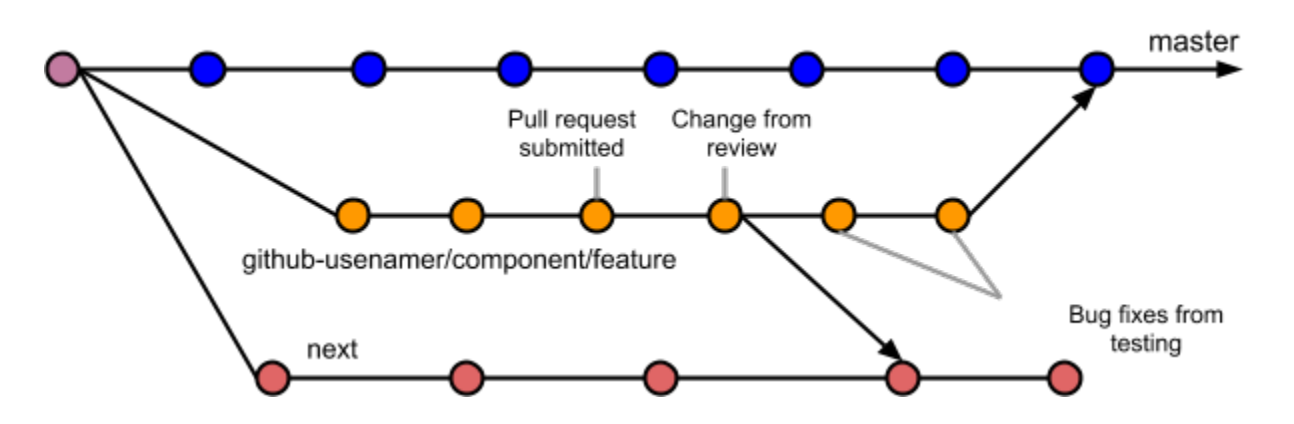

In the above image, red dots represent merge commits of features into an integration branch. Orange dots represent commits a developer makes as part of a feature branch. Blue commits represent merge commits incorporating a completed feature into the master branch. Purple commits represent tagged versions of the full model.

#### **NOTE:**

Within this diagram, blue dots have associated feature branches that are omitted for the sake of readability. However, each of them followed the same development cycle as the feature that is being focused on in the diagram. Also, red commits are made to next. Both next and master should only be modified by integrators or gatekeepers.

## <span id="page-7-0"></span>**Basic Development**

### <span id="page-7-1"></span>**Creating a new branch: new feature**

New development should be carried out on a branch. New developments include the addition of a new feature (**github-username/component/fe ature**) or fixing a bug (**github-username/component/bug-fix**).

Your branch will typically start from master. It may start from another developers branch or a maintenance branch. Never start a branch from "next".

When creating a branch, please name it based on guidelines contained in [Branch, Tag, and Version name conventions.](#page-31-0) You should also create a set of baselines for tests you plan to use to verify your code changes, and store these baselines in a location specific to your new branch. This procedure is described in [Testing.](https://acme-climate.atlassian.net/wiki/spaces/Docs/pages/17006925/Testing)

#### **NOTE:**

As seen above, E3SM utilizes a naming convention for branches. Branches have compound names separated by a "/" to describe what large scale part of E3SM the branch changes will modify. The / does not denote a directory, it just is used in naming the branch. This lets other developers know what these branches are developing and what parts of the model they should be modifying. This practice will be referred to as "namespacing a branch"

When creating a branch, multiple levels of namespacing are allowed. In E3SM, a branch should always be namespaced first by github user in charge of the branch. Next comes the main component the feature is being developed for. Finally, a description of the new development. For example, a branch that is implementing a new parameterization within EAM would be named:

#### **joeuser/eam/new-parameterization**

And a branch that is modifying the HOMME dynamics would be:

#### **janeuser/homme/new-se-feature**

Branch names should be as long as needed to clearly convey what the developer is working on, but they shouldn't be overly long and descriptive. The following example is a branch name that is too long:

#### **joeuser/cam/this-is-my-awesome-new-feature-that-does-something-cool-and-we-might-not-use-in-the-future**

The following diagram depicts two branches that are created. One to fix a bug (**github-usernam/component/bug-fix**) and another to master a new feature (**github-username/component/feature**).

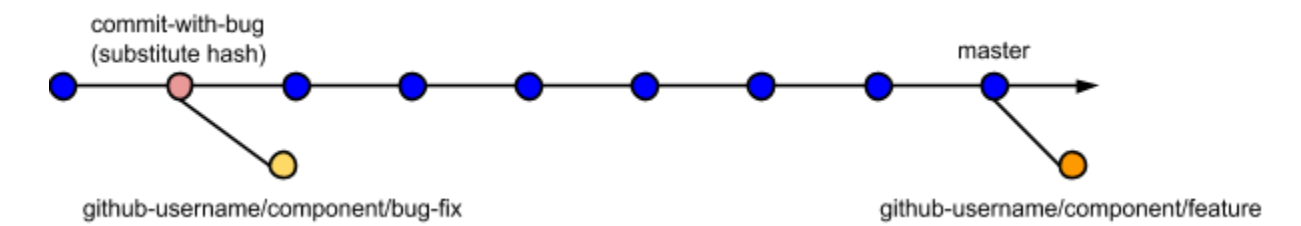

The following commands can be used to create the feature branches:

#### **git branch github-username/component/feature**

The above command assumes you are on the head of the master branch and that is where you want to start the new development.

If you want to start development from a specific tag, include the tag name as an additional argument.

#### **git branch github-username/component/feature v1.0**

When creating a new feature branch, best practice suggests you should branch from a tested version of the code. HOWEVER, while the model is in "version 0" mode, always start development from the HEAD of master.

### <span id="page-8-0"></span>**Creating a new branch: bug fix**

Typically, a bug fix is applied to the commit that introduced the bug. In that case, the branch creation has an additional argument:

#### **git branch github-username/component/bug-fix commit-with-bug**

The last argument is the hash of the commit that first introduced the bug. If that was a tagged version, you can use the tag name as for the feature branch above.

It is ok to fix multiple bugs on a single bug fix branch if it makes sense to do so (e.g. one related set of code changes can fix multiple bugs.)

In order to find the hash of the commit that introduced the bug, a developer can use:

#### **git blame file-with-bug**

This will open the file with the bug in a text editor, and annotate each line with the commit that last touched it. This can be traced back to find the commit that introduced the bug.

EXCEPTIONS: You can start a bug-fix branch from the HEAD of master if any of the following are true:

- The bug existed in code imported from CESM such as in the initial version added to the repo.
- The bug was introduced prior to v0.3 (the version where the testing is working)

### <span id="page-8-1"></span>**Creating a new branch: maintenance**

The E3SM repository will have one or more active maintenance branches usually to keep adding bug fixes and machine updates to old versions. See [Existing and Planned Tags and Branches](#page-25-0) for the list of branches, their purpose and what kind of changes they will accept.

If the feature, machine update or bug fix you are working on needs to go on a maintenance branch, switch to that branch before making your feature branch. For example:

#### **git checkout maint-1.0**

This will put your working directory at the head of the maintenance branch. You can then start a new branch as you do for master. When you

make a pull request, specify the maintenance branch as the "base".

If you need to fix a bug on a maintenance branch and the bug was introduced by a commit on the branch, you can follow the same directions as for a bug-fix branch.

If you are developing something for both a maintenance branch AND master, do the maintenance development first. You can then ask the integrator to merge maint to master. Or you can make 2 pull requests, one for maint and one for master.

If your development depends on something that was added to master AFTER the maintenance branch started, it can not be added to the maintenance branch. Master "contains" the content on the maintenance branches (if they are not too old) and one can merge from maint to master. We can not merge from master to maint.

IMPORTANT: We do not have "next" branches for maintenance branches to test multiple features against each other. To compensate, all development on a maintenance branch should be done sequentially. That is, one developer makes their branch, completes the feature, **tests it** a nd then has it integrated to the branch before the next development starts. This should not be a problem because maintenance branches are not supposed to have heavy development. You should always test feature branches but this is more important for maintenance features since there is no "next" testing and you don't want to break the maintenance branch by integrating a broken feature.

## <span id="page-9-0"></span>**Changing Branches**

Creating a new branch will not change the current branch that is being worked on in the current working directory.

Because the git branch command does not modify the current branch in the current working directory, new commits will not be made to the new branch. In order to change the branch that is being worked on, the git checkout command is used. For example:

#### **git checkout github-username/component/feature**

will change the current branch to be github-username/component/feature.

#### **NOTE:**

Creating a new branch and swapping to it can be done in a single command via:

#### **git checkout -b github-username/component/feature master**

## <span id="page-9-1"></span>**Utilizing the repository history**

Seeing as all of the E3SM developers are stewards of the repository history, it would be useful for developers to understand how to make use of the history they are maintaining.

The most useful command for making use of the history is the **git log** command. This command has an abundance of optional arguments and this second can be used to get an idea of what you can do with **git log**.

The basic usage of this command gives the equivalent of an **svn log**. Where you get a list of all commits and their commit messages. By default, **git log** only shows commits that are reachable in the history of the HEAD. Optional arguments can be used to look at different (or all) branches.

One extremely useful version of git log gives a command line graph of the history.

#### **git log --oneline --graph --decorate**

git log can also only show local branches that match a certain naming convention. i.e.

## **git log --branches=\*pattern\***

## The --branches option can be replaced with **--remotes** to only show remote tracking branches that match a pattern.

A specific commit has three pieces of information. The first is the commit's tree (i.e. the files and directories contained in the commit), the second is the commit's message (the commit message issued when creating the commit), and the third is a list of the commit's parents. There can be multiple parents for a single commit, which would imply the commit was a merge commit. Git stores the order of the parents, with the first parent always being the commit the merge was initiated from. This is useful to note, because within our workflow first parent commits on master should always be merge commits bringing in features or bug fixes. git log can be used to narrow your view to only see first parent commits as well, via:

#### **git log --first-parent**

As you develop a new feature, you might migrate files from one place to another, or even rename the file. In order to have git show you all renames of a file, you can use the following command:

#### **git log --name-only --follow -- path/to/file**

Any of these options can be combined to give more flexibility to exploring the history of a git repository and make the history more useful.

### <span id="page-10-0"></span>**Committing new files and changes as you go**

While working on a feature or a bug fix, you will be editing source code files. After editing a file, you might want to commit those changes to your local repository in order to checkpoint your work, or track the change you made. By default, git doesn't track any files in the repository unless they are explicitly added to the repository. In order to add a file to the repository, you can use the following command:

#### **git add path/to/file/in/repo**

In addition to causing git to track the file, this will also stage all changes in the file. The next commit that is created will contain all changes in the stage by default. In order to commit only the changes in the staging area, the following command can be used:

#### **git commit**

**NOTE:** The git add command will only stage the changes in the file at the time of the git add. If the file is subsequently modified after a git add, and then a git commit is issued, the commit will not contain changes between the git add and the git commit. Use **git status** frequently to see the status of staged and un-staged files.

**git commit** will open up an editor where a commit message can be written. Please refer to the [Commit message template](#page-38-0) for more instructions on the E3SM commit message guidelines.

An alternative way of committing all changes to any files that are currently tracked by the repository is:

#### **git commit -a**

This will again open an editor for a commit message to be entered and the [Commit message template](#page-38-0) should again be followed.

#### <span id="page-10-1"></span>**Advanced: Incorporating another branch on to your branch.**

When developing a new feature, another developer might have created a feature you require for your work, or another developer might have made large changes to the interfaces you make use of. This section will describe how to incorporate those changes into your branch.

#### **NOTE:**

This action can have negative consequences and cause issues in the future, so it is important to know what you're doing prior to doing any of these.

### <span id="page-10-2"></span>**Cherry-pick method**

The first option for incorporating changes from another development line into your development history is via a cherry-pick. A cherry-pic k will copy individual commits (or a range of commits) from one point in history onto the HEAD of your current development line. It should be used when the number of commits your future development efforts depend on are small (order 1-10). It can be used as follows:

#### **git cherry-pick <commit-ish>**

This method is the easiest to use and one of the least likely to create issues in future development, and allows the most flexible review modifications. One downside to this method, however, is that the commits that are cherry-picked will now occur twice in the history.

#### <span id="page-10-3"></span>**Merge Method**

The second option for incorporating changes into your development history is via a merge. A merge will attempt to merge an arbitrary

number of other commits (or branches) **into** your current branch. It can be used as follows:

#### **git merge [commit-ish1] [commit-is2] …**

In this case, you can list how ever many commits you want on this line, and git will attempt to merge them all into the commit you are currently working on (into your working directory).

The merge will allow you to enter a commit message. The commit message should be very descriptive. It should explain what you're merging, and why you're merging it.

#### **NOTE:**

A merge creates a fixed point in history. The merge commit fixes all history before it, which limits possibilities for cleaning up history during a code review. A merge should be avoided if at all possible, but in some cases it is necessary. If it is necessary, try to clean up all history prior to the merge before beginning the merge.

#### <span id="page-11-0"></span>**Rebase Method**

The third and final option for incorporating changes into your development history is via a rebase. A rebase allows you to modify commits. This includes operation such as squashing, re-ordering, deleting, etc. When you create a branch, the base of the branch is the commit you branched off of. A rebase allows you to modify what the base of your branch is. The following diagram can be used to visualize a rebase:

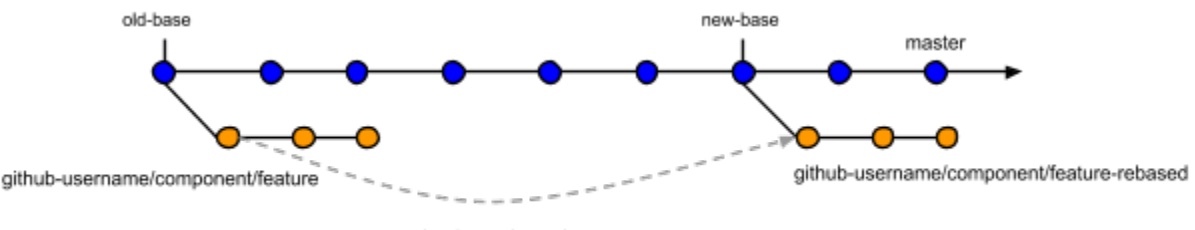

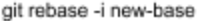

When performing a rebase, you specify the new base for your work. Rebase will then replay your work **onto** the new base. For example:

#### **git rebase -i new-base**

Will replay the history from the current branch on top of the new-base. The -i flag in this case allows interactive modification of the commits to replay. It should be used to verify what is going to happen after the rebase.

#### **NOTE:**

Commits that occur prior to a merge cannot be modified, or rebased. In general, if you previously merged within your branch (i.e. to incorporate an "external feature") or if your branch was previously merged into another branch, you should not rebase anymore, because it will cause conflicts during future work.

## <span id="page-11-1"></span>**Finishing Up**

#### <span id="page-11-2"></span>**Submitting a pull request (PR)**

Once you think development is finished on your branch, you should push the branch to the shared repository (if you haven't already), and submit a **pull request** (PR) for the integration of your feature into master.

A pull request initiates a process to merge your branch into master. The process will be documented with the subsequent code review via discussion and comments on the PR.

- 1. Commit all your changes and push the branch to the shared repository,
- 2. go to <https://github.com/E3SM-Project/E3SM/branches>and find your branch. Click on "New pull request".
- 3. You should verify **base** and **compare** of your pull request are correct. The "base" is master and "compare" is your branch.
- 4. Enter a PR Title: Make sure the title is 70 characters or less and explains the PR in a "verb noun" format like "add cool new feature". Do not just use the branch name or what is filled in by default. (If your branch has a single commit, the title of that commit will be the default, but if your branch has multiple commits, the branch name will be the default.) You should edit the title to make sure it is descriptive

5. Write a PR Description. enough. **DO NOT** include github issue #'s or JIRA tasks in the title. Hyperlinking does not work from the title.

- a. In the "Write" field, provide a descriptive message of what all the commits in the PR will do together. This description will be used as the commit message when the branch is merged so follow the [Commit message template](#page-38-0) guidelines.
- b. If a bug fix: after the description, close any Github issue numbers for the bugs this commit fixes using keywords like "Fixes #123". See <https://help.github.com/articles/closing-issues-using-keywords/>
- c. After the description and any issue numbers, add a keyword indicating how the PR might change answers.
	- i. [BFB] or [non-BFB] or [CC]: Add ONE of these keys to indicate if this commit will affect testing results to roundoff [non-BFB] or climate changing [CC]. Use [BFB] if-and-only-f commit is bit-for-bit and you know all the tests will pass without regenerating baselines.
	- ii. [FCC]: Add [FCC] if the commit will change climate if a flag is activated
	- iii. [NML]: Add [NML] if the commit introduces changes to the namelist.
- d. The reviewer will review the description as part of the pull request. The description will be used in the commit message used when the PR is merged to next and master. The integrator may work with you to edit the PR description. Do not include Confluence URL's in the PR description.
- 6. Give PR label(s) ('Label' pull down menu). Add a label for the component this PR involves. Add the "bug fix" label if this is a bug fix. Add the label(s) for BFB, non-BFB, CC, FCC, NML as appropriate.
- 7. Assign a single Integrator to manage the PR ( use the 'Assignee' pull down menu).
- 8. If you want additional reviewers, add them using the Reviewer pull-down menu. Anyone can be asked to review.
- 9. When complete, click on "Create pull request". This will start the code review and the process of moving this feature to master.
- 10. After pull request is created, add the following in the Comments section:
	- a. **In the first comment**, provide a link to the Design Document governing this PR. See [Code Review Process](https://acme-climate.atlassian.net/wiki/spaces/CNCL/pages/25231511/Code+Review+Process).
	- b. **In subsequent comments**.
		- i. Provide information to aid the Integrator in running, testing, and validating the feature (but that is too specific to be included in the general PR description).
		- ii. Say how the feature was tested. Example: "e3sm\_developer on Titan passed". If a test is expected to fail and required redoing baselines, state that and list the tests that fail.

#### **Your PR is not finished until it has been merged to master by the Integrator.**

[This document](https://help.github.com/articles/using-pull-requests) can be used to help with pull request related issues.

## <span id="page-12-0"></span>**Integrator Code Review (Phase 3 of [Code Review Process\)](https://acme-climate.atlassian.net/wiki/spaces/CNCL/pages/25231511/Code+Review+Process)**

Issuing a PR and review by an integrator is done in Phase 3 of ACME's [Code Review Process.](https://acme-climate.atlassian.net/wiki/spaces/CNCL/pages/25231511/Code+Review+Process)

Phase 3 code reviews are conducted online on GitHub using comments on the pull request.

Integrator code review steps

- 1. Check the github entry for the PR and make sure it has a good title and description, correct labels and a comment with a link to the Design Document. A PR can not be merged to next or master unless it has a Design Document with Phase 1 and 2 completed. See [Co](https://acme-climate.atlassian.net/wiki/spaces/CNCL/pages/25231511/Code+Review+Process) [de Review Process](https://acme-climate.atlassian.net/wiki/spaces/CNCL/pages/25231511/Code+Review+Process).
- 2. Look at the code changes either on github or using: git log --reverse -p master.. on your checked out copy of the branch.
	- a. Does new code hold up to visual inspection for code quality? Look over code changes for glaring mistakes or code style issues (e.g. useful comments, reasonable subroutine lengths, new code in an existing file follows conventions of that file).
	- b. Check to see if the description of the code changes in the PR match the actual changes. Make sure nothing unrelated to the PR was committed accidentally.
	- c. Although they can't be changed, see if commit messages on the branch follow the [Commit message template](#page-38-0) and let the developer know if they can not. Consider asking the developer to squash commits to clean up the history.
	- d. Have tests been added or suggested that exercise this feature?
	- e. Does code run on all platforms after integration into next?

If there are any problems, work with the developer to correct them. All correspondence should be done as comments to the PR in github.

An E3SM group may define additional review procedures for code changes affecting their component.

## <span id="page-12-1"></span>**Handling reviewer comments**

During a code review there are several steps. The first step is for a reviewer to review your pull request description, along with the code and commits from the pull request. The reviewer is allowed to request the following from a developer:

- 1. Modify the pull request description
- 2. Modify commit history (Including removal, reordering, squashing, etc)
- 3. Modify code. This could be requested for stylistic reasons, or functional reasons.

Modifying the pull request description is as simple as editing the wording of the pull request description via github's website.

Modifying the commit history requires rebasing. In this case, you want to figure out what the base of your current branch is. It is likely that you branched off of master, in which case you can use the merge-base command to determine your base. For example:

#### **git merge-base github-username/component/my-feature origin/master**

will tell you the commit that is the base of your branch. If you perform an **interactive rebase onto** the merge base, you can modify the history of your branch without introducing merge conflicts associated with changing your base. For example:

#### **git rebase -i \$(git merge-base HEAD origin/master)**

will rebase your branch using the tip of the E3SM master branch as its base. Finally, modifying code might require introducing new commits, or editing previous commits.

## <span id="page-13-0"></span>**Editing existing commits**

Occasionally, you may need to change one of the commits you've made. For example, if you added a file that shouldn't have been added to the repository, you may want to eliminate it from the commit to prevent it from being tracked in the repository's history.

There are several ways to edit an existing commit. In general, the commands you use are case specific, so general commands cannot be provided. Instead, general command usage and guidelines will be provided, but the integrator helping with the pull request should be able to give more information about specific commands.

One way to edit existing commits is to interactively rebase a branch onto it's own base, which is found using the **merge-base** command in the above section. After typing the **rebase** command, a text editor will open with several lines. Each line represents a commit that git will allow modification for. The lines can be broken down into the following information:

#### **action hash subject**

The hash and subject provide information about each commit so you know which is which. The listed on each line is an abbreviated hash prior to the rebase. The subject is the first line from the commit message for that commit. On each line, action tells git what it should attempt to do with the specific commit. Available actions depend on your git version, but all of them start with a default value of pick. Pick means git will "cherry-pick" the commit and leave it as is. In this case, we want to change pick to edit on the commit we need to modify. After selecting this, we can save and exit the text editor. Git will then attempt to rebuild the branch with the selected actions.

When git encounters the commit we selected edit for, it will stop and allow modifications to the commit. The edits can be made by amending the HEAD commit (i.e. make changes and `git commit --amend`). After the commit is left in the desired state, the rebase can continue using `git rebase --continue`.

It would be nice to have a worked example here to make things a bit less abstract.

### <span id="page-13-1"></span>**Testing a feature**

After a reviewer is satisfied with all parts of a pull request, both the reviewer and the developer will perform testing on the pull request. The developer may be required to point a reviewer to a specific test case or namelist that can help the reviewer test the feature.

In addition to testing the feature, it is the reviewers responsibility to verify the pull request does not introduce issues related to the previous functionality of master. To ensure that the model still passes basic tests in multiple configurations, developers will be asked to run the e3sm**\_dev eloper** test suite. This can either be performed on the branch itself, or in an integration branch. The reviewer will inform the developer where testing should take place.

Basic instructions for running the e3sm\_developer test suite can be found at [Testing.](https://acme-climate.atlassian.net/wiki/spaces/Docs/pages/17006925/Testing) Some additional information on testing procedures can be found at [ACME test suites / categories](https://acme-climate.atlassian.net/wiki/spaces/SE/pages/7998600) and [Testing issues, strategies, and technologies.](https://acme-climate.atlassian.net/wiki/spaces/SE/pages/3244819/Testing+issues%2C+strategies%2C+and+technologies) Results from nightly test suites run on the "next" and "master" branches can be viewed on the [ACME CDash](http://my.cdash.org/index.php?project=ACME_Climate) website.

## <span id="page-13-2"></span>**Fixing bugs in a new feature**

During the testing phase, bugs may be found related to the feature. Bug fixes can be committed inline to the feature branch. This allows a bug fix to show up as an individual commit but remain part of the development history for that feature. Don't fill out a bug report for a feature that has not made it to master. Just mention the bug in the comments on the PR.

## <span id="page-14-0"></span>**Final merge and conflict resolution**

Finally, after testing is complete the reviewer is ready to merge your feature into master. When they are doing this, they might run into unexpected merge conflicts they are unable to resolve.

If they do happen to run into this situation, you may be requested to help with the process. The easiest way to help is to create a new branch at the HEAD of the branch your pull request was submitted from. This branch should have the same name as the other branch with -resolved appended to the end. After the branch is created, you can merge E3SM-Climate/E3SM/master **into** it, and push the resolved version onto the shared repository. This gives the reviewer a version of the code that is merged and resolved, but allows the reviewer to ensure the history maintains the standards.

#### **Never use the github automerge! DO NOT PRESS THE GREEN BUTTON!**

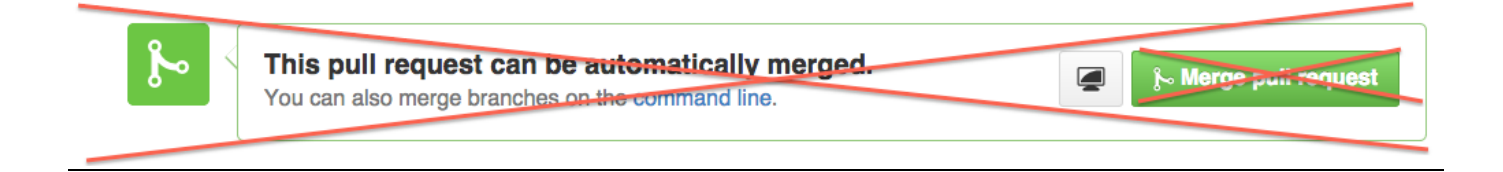

Merges to master will be done locally by integrators. See [Integrator Guide](#page-17-0) for more info.

## <span id="page-14-1"></span>**Additional Topics**

This section will be used to house additional information for people who are interested. It will attempt to clarify some of the comments made in the development reference by expanding a bit more on them. Developers can safely ignore this content, it's only provided for educational purposes.

## <span id="page-14-2"></span>**The list of "nevers":**

- **Never routinely merge from master to your feature branch. See below for more info.**
- **Never use "cherry-pick" on "next**"
- **Never do production simulations using "next"**
- **Never commit directly to "master" or "next". Only use merge commits of branches**.
- **Never rebase commits on your branch after it is merged to next.**
- **Never start new development from "next".**

### <span id="page-14-3"></span>**Changing the url for your remote**

After the rename of ACME-Climate/ACME to E3SM-Project/E3SM you should change url or "origin" in each clone.

First verify that "origin" is still pointing to ACME-Climate/ACME. It will unless you changed it yourself but you can check by running "git remote  $-v''$ 

You'll see output like:

origin git@github.com:ACME-Climate/ACME.git (fetch) origin git@github.com:ACME-Climate/ACME.git (push)

Change the URL for origin with this command:

git remote set-url origin git@github.com:E3SM-Project/E3SM.git

verify with "git remote -v" origin git@github.com:E3SM-Project/E3SM.git (fetch) origin git@github.com:E3SM-Project/E3SM.git (push)

If you have clones of other repositories that were on ACME-Climate, you'll need to update their URL's as well with similar command:

git remote set-url origin git@github.com:E3SM-Project/<repo name>.git

## <span id="page-15-0"></span>**Working with Remote repositories**

Git is a distributed content versioning system (DCVS). When you clone a repository, you make a local repository that is essentially a backup of whatever you cloned. When you commit, the commit only occurs in your local repository. In order to allow other people to make use of the commits you make, or to get your commits incorporated into master they need to be "pushed" to a remote.

A remote is a repository that you would like to communicate with, that is not in the local working directory. When you clone a repository, a default remote is created named "origin" that points to whatever you cloned. A remote is really just an alias to the location of another repository you either want to read or write with.

Before communicating with remotes, you might want to add or remove remotes. In order to add and remove remotes the git remote command can be used. The two uses are as follows:

**git remote add remote-name protocol:address/to/repo # Creates a remote**

#### **git remote remove remote-name # Removes a remote**

In order to communicate with remotes, there are three actions. push, pull, and fetch.

The push command can be used to write some commits from your local repository to a remote repository. For example:

#### **git push <remote-name> <local-branch>:<remote-branch>**

can be used to write a local branch to a remote branch on the remote pointed to by the name provided. An explicit example would be:

#### **git push E3SM-Project/E3SM feature:github-username/component/feature**

In this case, we're writing the branch feature to the remote origin and changing its name to core/feature.

git push is the command used when writing history to remotes. In order to read history from remotes, the git pull and git fetch commands can be used.

The git fetch command will update the local repository with the most recent history from a specific remote, without modifying any local branches in the repository. It can be used as follows:

#### **git fetch <remote-name>**

The git pull command is a combination of two operations. The first is a git fetch in order to update the history in the local repository of the branches that exist on the remote repository. The second is a git merge which merges the changes into the current working directory. **It is only recommended to use this if you know what you're doing. It can easily cause unexpected problems**. It can be used as follows:

#### **git pull <remote-name> <branch-name>**

#### <span id="page-15-1"></span>**Avoid Routine Merges From Master**

You never need to "merge from master" to make the eventual merge of your feature branch "easier" or to "keep up". Unlike svn, git is smart enough to ignore changes that have occurred in files you aren't working on when you finally merge your branch to master. Also, this practice can cause more problems.

This policy is to make it easier on developers - developers don't have to concern themselves with a hundred other things going on in E3SM and can focus solely on their feature. The integrator will evaluate how this feature works with the latest version of E3SM when they merge the feature

to 'next', before it is merged to 'master'. We also don't want unnecessary merges from upstream since they just clutter and confuse the repository history and provide more opportunity to break things in the branch.

There was a discussion and several links on this topic [here](#page-17-0). To summarize some of key points:

- "frequent pulling of the \[master] into a development branch will add a certain amount of randomness to that branch; this randomness is not particularly helpful for somebody who is trying to get a feature working. It also increases the chances that another developer who ends up in the middle of the series while running a bisect operation will encounter unrelated bugs."
- A branch has a specific purpose. A topic branch 'add-frotz' would be about adding a new 'frotz' feature and **shouldn't do anything else**. When you merge from master, you declare that all the other unrelated changes done on 'master' in preparation for the next release somehow bring 'add-frotz' closer to the goal of the 'frotz' topic. That is usually not true
- Unnecessary merges and similar repository clutter reduces the ability to summarize, audit, notice bugs in review, and find bugs after the fact. Keeping clean history is not difficult. It requires a little bit of discipline on the part of integrators and developers, but it's a small price to pay for the time saved and improved quality/reliability.

There are some cases where merging from master (or better, a tagged version of master) can make sense. **The rule of thumb for any merge is that if you can clearly describe what you are merging and why that merge is necessary for your branch to be completed, then it's fine to merge**. For example, you might need a feature on master (some crucial functionality, not just a build system updates) to complete the feature on your branch. Integrators may ask you to merge from master to help resolve conflicts during a PR integration. But before merging from master, try one of the other ways to get features from other peoples development described in Incorporatinganotherbranchontoyourbranch.

**If you want to see how your feature works with the latest version of master**, do a test merge with a throwaway branch. Update your local version of master, make a new branch called something like "testmaster" and check it out. Merge your feature branch to this new branch (which is just a copy of master) and run your tests. When you're done, you can delete the "testmaster" branch. Repeat as necessary.

If you want to know how an Integrator would merge a branch with conflicts they can't resolve, see [Integrator Guide#Resolvingmergeconflicts](#page-17-0)

**On conflicts:** While git is better at handing merges and branches and resulting conflicts, do not expect that you (or the Integrator) will never encounter a merge conflict. Merge conflicts still exist, and have to be dealt with. No version control tool will be able to automatically resolve a conflict when two people change the same section of code. If two or more developers need to work on the same piece of code, or code that touches several routines, the way to avoid conflicts is to serialize the development or find the common part and do that first, then make new branches after those changes are committed.

Git branching model and avoiding conflicts:

One of the main differences between git and svn is how history and branches are stored. In svn branches are virtual directories (i.e. svn copy ^/trunk branch\_name) and the history is stored as a stack of revisions (providing the monotonically increasing revision number). The problem with this is that a branch isn't actually a branch. It doesn't contain the information about where it was created from or what has been "merged" into it. The same is true when a branch is merged back into trunk; there isn't a clear historical description of what has already been integrated into trunk. (NOTE: svn has put some effort into improving their branching and merging capabilities, but they are still not up-to-par with DVCS tools)

However, in git the history is stored as a Directed Acyclic Graph (DAG), and branches are first-class citizens. The DAG structure allows any commit to determine which other commits it includes changes from (or which commits have been integrated into it). Using this history structure, git is able to ignore changes from commits that have already been integrated, reducing the number of merge conflicts that occur when bringing in a large set of changes.

### <span id="page-16-0"></span>**Additional References on git merges**

**<http://stackoverflow.com/a/2692999>**

**<http://stackoverflow.com/questions/2475831/merging-hg-git-vs-svn/2477089#2477089>**

**<http://stackoverflow.com/questions/2471606/how-and-or-why-is-merging-in-git-better-than-in-svn/2472251#2472251>**

# <span id="page-17-0"></span>Integrator Guide

- [Integrator Mailing List](#page-17-1)
- [Integrator Roles](#page-17-2)
	- [E3SM Integrators \(and github username\)](#page-17-3)
	- [Integrators know...](#page-17-4)
- [Integrators can...](#page-17-5) ["Clear to merge"](#page-18-0)
- [Integrating a Feature Branch.](#page-18-1)
- [Post-cime merging](#page-19-0)
- [Reseting Next](#page-20-0)
- [Making a Maintenance Branch](#page-20-1)
- [Merging Maint to Master](#page-20-2)
- [Creating a Tag on Master or Maint branches](#page-20-3)
- [Additional Information](#page-20-4)
	- [Role of integration branches.](#page-20-5)
	- [Integrating from a fork](#page-21-0)
	- [Example of a successful merge and push to master](#page-22-0)
	- [Resolving merge conflicts](#page-23-0)
	- [Bypassing hooks](#page-23-1)

## <span id="page-17-1"></span>**Integrator Mailing List**

All integrators should be subscribed to the integration email list: e3sm-integrators@lists.mcs.anl.gov (Contact [Robert Jacob](https://acme-climate.atlassian.net/wiki/display/~jacob) to be added). This list has a daily posting as to the status of the 'next' and 'master' branches with regards to scheduling pull requests.

## <span id="page-17-2"></span>**Integrator Roles**

The Integrator's role is to take a finished feature branch and integrate it into master, with some care. The developer of the feature branch assists the integrator.

<span id="page-17-3"></span>**E3SM Integrators (and github username)**

Atmosphere: [Balwinder Singh](https://acme-climate.atlassian.net/wiki/display/~balwinder.singh@pnnl.gov) (singhbalwinder), [Wuyin Lin](https://acme-climate.atlassian.net/wiki/display/~wlin) (wlin7), [Aaron Donahue](https://acme-climate.atlassian.net/wiki/display/~donahue) (AaronDonahue, Livermore Computing POC)

**HOMME**: [Mark Taylor](https://acme-climate.atlassian.net/wiki/display/~mt) (mt5555)

**Land:** [Gautam Bisht](https://acme-climate.atlassian.net/wiki/display/~gbisht) (bishtgautam), [Junqi Yin](https://acme-climate.atlassian.net/wiki/display/~yinj) (jqyin)

**MPAS-O/LI/SI:** [Jon Wolfe](https://acme-climate.atlassian.net/wiki/display/~jonbob) (jonbob), [Matt Hoffman](https://acme-climate.atlassian.net/wiki/display/~hoffman) (matthewhoffman)

 (For MPAS bug reporting, assign bugs as follows: MPAS-O: [Mark Petersen](https://acme-climate.atlassian.net/wiki/display/~markpetersen) , MPAS-Sea ice: [Adrian Turner](https://acme-climate.atlassian.net/wiki/display/~akt@lanl.gov) , MPAS-Land Ice: [Matt Hoffman](https://acme-climate.atlassian.net/wiki/display/~hoffman) , Any other MPAS: [Jon Wolfe](https://acme-climate.atlassian.net/wiki/display/~jonbob) )

**Drv/share/utils/dead:** [Robert Jacob](https://acme-climate.atlassian.net/wiki/display/~jacob) (rljacob), [Jayesh Krishna](https://acme-climate.atlassian.net/wiki/display/~jayesh) (jayeshkrishna), [Azamat Mametjanov](https://acme-climate.atlassian.net/wiki/display/~azamat) (amametjanov)

**CIME:** [James Foucar](https://acme-climate.atlassian.net/wiki/display/~jgfouca) (jgfouca), [Robert Jacob](https://acme-climate.atlassian.net/wiki/display/~jacob)

Free agents (can take on any integration task as they see necessary): [James Foucar](https://acme-climate.atlassian.net/wiki/display/~jgfouca) (igfouca), [Robert Jacob](https://acme-climate.atlassian.net/wiki/display/~jacob) (rljacob)

Machine file integrators (Machine POCs) not already listed above: [Min Xu](https://acme-climate.atlassian.net/wiki/display/~xum1), [Noel Keen](https://acme-climate.atlassian.net/wiki/display/~ndkeen), [Jason Sarich](https://acme-climate.atlassian.net/wiki/display/~sarich) (Can integrate any machine-specific changes even if they are the author.)

# <span id="page-17-4"></span>**Integrators know...**

- 1. The overall development goals for the component and where the proposed check-in fits within those plans and the E3SM development timeline.
- 2. How to run the test suite on a platform.
- 3. How to conduct a code review.
- 4. The E3SM [Development Reference](#page-6-0)
- <span id="page-17-5"></span>5. This Integrator Guide.

### **Integrators can...**

- 1. Merge code to the master, next or maint permanent branches as appropriate. (Only through pull requests)
- 2. Reset next branches.
- 3. Create maint branches.
- 4. Make tags on the master or maint branches following [Branch, Tag, and Version name conventions](#page-31-0).
- 5. Verify bugs and, working with group leads, assign developers to fix them.

## <span id="page-18-0"></span>**"Clear to merge"**

A branch is clear to merge to next or master if:

- 1. The test dashboard is green or the daily status email says it is OPEN
- 2. No other non-BFB branches from any other components have already been merged that day (only important if your branch is non-BFB)

## <span id="page-18-1"></span>**Integrating a Feature Branch.**

**Before Integrating a Feature Branch** Configure your local git to never perform fast forward merges (From within your local ACME repo): git config merge.ff false

To keep the testing from confusing results, only ONE non-BFB merge to next or master can be done per day.

**NOTE:** Later in this guide will be a section about using forks. If you're integrating a branch from a fork, please refer to both this section and the later section.

You will be the "assignee" on a Pull Request from a feature branch Developer (see last step of [Development Getting Started Guide](#page-3-0)) and oversee the testing and code review. You may re-assign the lead to one of the other Integrators or ask for additional help. There should only be **one** assi gnee.

- 1. Make sure the PR title and description follows the standard described in [Development Reference#Submittingapullrequest\(PR\)](#page-6-0)
	- a. EDIT the PR title and description in github as needed or ask the developer to fix it. Work with developer to craft the PR description.
	- b. If the developer has not done so, label the pull request with appropriate component labels on GitHub (i.e. scripts, machinefiles, land, atmosphere, etc...).
	- c. If the branch is fixing a bug, make sure the issue # for the bug is mentioned in the PR description as "Fixes #NN" and the "bug fix" label has also been applied to the PR
	- d. If the developer did not state what testing was run in the PR, ask them in the comments. They should at minimum run the e3sm\_developer test suite on their branch OR run the 2 test cases used for porting if e3sm\_developer is not available AND add new tests for new features if appropriate. You can run the developer test on their branch for them if you wish.
	- e. Make sure the BFB (non-BFB, CC) status of the PR is noted in the description and the same github label is applied.
- 2. If you are satisfied the branch has been tested, conduct Phase 3 of the code review. See [Development](#page-6-0) [Reference#IntegratorCodeReview\(Phase3of\)](#page-6-0) Your group may have additional requirements for the code to pass review. You may ask specific people to help review by adding them to the PR with the "Reviewers" pull down menu.
- 3. Merge feature branch into "next" branch: (If the target for the branch is maintenance branch, skip to "Maintenance Branch Integration" below)
	- a. Start with your clone of E3SM on a machine you are comfortable developing on.
	- b. Checkout the branch you are going to merge.
		- i. git checkout author/branch-name (note that you don't need to include "origin" in the branch-name. Git will automatically set up a tracking branch.)
	- c. Look at the code changes either on github or using: git log --reverse -p master..
	- d. Assuming tests pass, do "git checkout next"
	- e. Update your version of origin/next with "git fetch origin"
	- f. Update your local next with "git reset --hard origin/next"
	- g. Do the merge with: "git merge --no-ff author/branch-name".
	- h. If there were no conflicts, edit the commit message to follow the [Commit message template](#page-38-0).
	- i. If there were conflicts, try to resolve them: **If you are unsure how to proceed, ask for help!**
		- i. List the problem files with 'git status', edit to fix, commit the changes with "git commit -a" which should complete the merge.
		- ii. If you can't fix the problems yourself, try working with the developer as outlined in [Resolvingmergeconflicts](#page-23-0)
	- j. Verify the merge was performed correctly: DAG is as expected, compare the new merge to what was on next before to make sure you are creating the history you think you are, etc... Options include:
		- i. git log --graph --oneline --decorate next (add "--no-color" for a dumb terminal)
			- ii. git log --graph --oneline --decorate next origin/next
			- iii. git diff origin/next..next
	- k. Run the e3sm\_developer test suite on your local merged next before pushing, to verify the merge was done correctly.
	- l. If you are Cleartomerge, push the changes to the main repo with "git push origin next"
- 4. Wait for automated testing harness to run the Integration Test Suite (nightly) on next and confirm that all tests still pass. Results are on [h](http://my.cdash.org/index.php?project=ACME_Climate) [ttp://my.cdash.org/index.php?project=ACME\\_Climate](http://my.cdash.org/index.php?project=ACME_Climate).
	- a. If the integration tests **DO NOT** pass, determine if the fails/diffs are due to expected baseline differences OR unexpected differences and/or test failures. Information about the test suites is located on the pages [Using the ACME CDash Dashboard](https://acme-climate.atlassian.net/wiki/spaces/Docs/pages/31752942/Using+the+ACME+CDash+Dashboard) an d [Interpreting test results.](https://acme-climate.atlassian.net/wiki/spaces/Docs/pages/18219536/Interpreting+test+results)
		- i. IF ALL DIFFS ARE EXPECTED (because answers changed or you added/changed a test)
			- 1. proceed to **step 5 and merge to master.**
			- 2. **On the same day you merge to master**, file a request to bless the tests at [https://acme-climate.atlassian.net/s](https://acme-climate.atlassian.net/servicedesk/customer/portal/2) [ervicedesk/customer/portal/2](https://acme-climate.atlassian.net/servicedesk/customer/portal/2).
				- a. You must merge to master the same day that the next-testing diffs were blessed. This is because we now use the same baselines for next and master. If you don't merge to master on the same day the baselines are updated, master will report a fail for tests run that night because its using the old code with the new baseline
				- b. merge and then request a bless in that order because it removes the possibility of a bless happening without a merge and for namelist blesses it's helpful to have the PR on master.
		- ii. For unexpected diffs or test fails.
			- 1. If a bug is found quickly, fix the bug, commit the fix to the feature-branch, re-merge the branch to next and repeat step 4
			- 2. If you can not fix the problem quickly, revert the merge commit and work on a fix. You can then start again at step 3. **NOTE ABOUT REVERTING**: Care needs to be taken with any branch that has had a merge reverted on next (or any integration branch). In a subsequent merge of the same branch (e.g., you merge to next, find a problem, revert the merge to next, add new commits to the branch to fix the issue, merge to next again), git will exclude from the new merge any commits it already sees in the history of next (even though they were subsequently reverted), which can lead to a very confusing 'partial' merge of the updated branch. There are two possible solutions to deal with this. 1. Revert the revert on next before re-merging the branch to 'reactivate' the reverted commits. See<https://git-scm.com/blog/2010/03/02/undoing-merges.html>, "Reverting the revert" for details. 2. rebase the branch so all the hashes change. This prevents git from matching the commits on the branch to the otherwise identical commits that were previously merged. (An interactive rebase where you simply change the commit message by a character in the first commit would also satisfy this criterion.)
			- 3. If the branch is fundamentally flawed, revert the merge commit to next, close the PR (on github) and work with the developer to decide if the branch should be deleted.
	- b. If tests **DO** pass, proceed to step 5.
	- c. Testing can only be skipped for a "hot fix" or for code outside the component models IF the code can be verified by inspection to be correct and have no side effects. Add "Skipping Integration Testing" as a comment in the PR on github.
- 5. Merge the pull request to master.
	- a. checkout master with "git checkout master"
	- b. Update your version of origin/master with "git fetch origin"
	- c. Update your local master with "git reset --hard origin/master"
	- d. Do the merge with "git merge --no-ff author/branch-name"
	- e. If there were no conflicts, edit the commit message to follow the [Commit message template](#page-38-0).
	- f. If there were conflicts, try to resolve them: **If you are unsure how to proceed, ask for help!**
		- i. List the problem files with 'git status', edit to fix, commit the changes with "git commit -a" which should complete the merge.
		- ii. If you can't fix the problems yourself, try working with the developer as outlined in [Resolvingmergeconflicts](#page-23-0)
	- g. Verify the merge was performed correctly (in terms of the DAG): git log --graph --oneline --decorate master (or 'git log --graph --oneline --decorate master --no-color')
	- h. If you are Cleartomerge, push the changes to the main repo with "git push origin master"
		- i. **You may use the github automerge button (the green button) only for the merge to master.** Edit the the title and commit message to match the [Commit message template.](#page-38-0) The default title does not follow ACME conventions.
- 6. If the PR changed answers, either climate changing or roundoff, record details of the PR in the table on [Answer-changing commits.](#page-40-0)
- 7. Delete the feature branch after the merge has been completed. This does not have to be done immediately. You **can** use the "Delete branch" button on github.

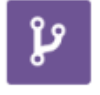

Pull request successfully merged and closed

You're all set-the rijacob/machines/add-a., branch can be safely deleted.

**Delete branch** 

#### **Maintenance Branch Integration:**

If the target of the feature branch is a maintenance branch (the "base" is set to a maintenance branch) you should not merge the branch to next. Instead, make sure the developer has tested the branch and integrate it directly to the indicated maintenance branch.

**NOTE: Integrators should not bring their own development branches to master. Designate one of the other integrators for your branches. An exception is made for machine files which must be tested on a specific platform integrators may not have access too.**

<span id="page-19-0"></span>**NOTE: Integrators should never force push to master or next, unless they are rewinding next purposefully and approval has been given to do so. Force pushing to either branch requires project wide emails notifying people what what is going on, and how to ensure they don't run into any issues as a side effect.**

## **Post-cime merging**

Moved to [Post-cime merging for Integrators](https://acme-climate.atlassian.net/wiki/spaces/SE/pages/36176429/Post-cime+merging+for+Integrators)

# Processing a bug

If you've been assigned to a bug, follow these steps:

- 1. If the description is not complete, work with the bug reporter, through issue comments, to understand/reproduce bug.
- 2. Make sure the issue has the "bug" label and at least one component label (atmosphere, land, ocean, etc.).
- 3. Add ONE of the following additional labels: duplicate, won't fix, invalid, confirmed
	- a. duplicate: If the bug is a duplicate of another bug, mention the issue number and close the issue.
	- b. won't fix: If the bug is really a user error or not a bug in the ACME source.
		- c. invalid: For issues that shouldn't be in our issues section.
		- d. confirmed: The bug is real.
- 4. Optional: Add additional label "Critical" if the bug needs extra attention. Add label "Minor" if bug fix can be delayed.
- 5. Assign the bug to a component developer to fix, using their github account name and the "Assignee" menu on the github issue. Work with group leads if necessary.
- 6. Optional: After consulting with group leads, create a JIRA task in your group for fixing the bug. Use the task id in related commit messages. See [Commit message template](#page-38-0) and [JIRA and Github linking.](https://acme-climate.atlassian.net/wiki/spaces/Docs/pages/14385182/JIRA+and+Github+linking)

## <span id="page-20-0"></span>**Reseting Next**

When a new tag is created on master, the next branch should be reset. In order to reset the next branch, an integrator should perform the following steps.

- 1. Ensure they have the new tag: git fetch origin -p
- 2. Once they have the new tag, they can reset their local copy of next to the tag
	- a. git checkout next
	- b. git reset --hard <tag> (e.g. git reset --hard v0.3)
- 3. After next has locally been reset. They can force push next to origin: *git push origin +next*

## <span id="page-20-1"></span>**Making a Maintenance Branch**

When a new tag is created on master, a new maint branch should be created for that tag. An integrator should perform the following steps to create a new maint branch.

- 1. Create a new local maint branch off of that tag: git checkout -b maint-<tag> <tag> (e.g. git checkout -b maint-0.3 v0.3)
- 2. Push the maint branch: git push origin maint-<tag>

## <span id="page-20-2"></span>**Merging Maint to Master**

If a maintenance branch received a new feature that also needs to be on master (such as a bug fix), you can merge the maintenance branch to master after the feature has been merged to the maintenance branch. If this is not possible because the master branch has had to many changes, have the developer issue a second PR to master.

## <span id="page-20-3"></span>**Creating a Tag on Master or Maint branches**

Tags that are created on master or a maint branch should always be annotate tags. Tags are created on specific commits and don't track branches. In order to create a new tag, an integrator should perform the following steps:

- 1. Determine the hash of the commit that should be tagged (this could be a branch name, if the HEAD of the branch should be tagged)
- 2. Create a new annotated tag on that commit: git tag -a <tagname> <hash> (again, <hash> can be replaced with a branch name to tag the HEAD of the branch)
- 3. An editor will come up to write an annotation for the tag. The tag annotation should describe what the tag is for, and preferably a short changelog of what went into the tag relative to the last tag.
	- a. In order to summarize the work that went into the tag, an integrator can use the following command: git log --oneline --decorate --first-parent --graph <last\_tag>...<hash> (e.g. git log --oneline --decorate --first-parent --graph v0.2...origin/master)
	- b. The summary created with the above command shouldn't be placed directly in the annotation. Instead it should be paraphrased to give an idea of the modifications that went into the model.
- 4. Push the newly created tag: git push origin <tagname>

## <span id="page-20-5"></span><span id="page-20-4"></span>**Additional Information**

## **Role of integration branches.**

It is important for integrators to understand the role of the integration branches:

- maint maintenance branch for bug fixes and portability updates for ACME releases
- master stable platform for new development and integration of features for upcoming release
- next latest changes for testing, may be unstable and is never merged to 'master' or 'maint'

An additional purpose of next is to help weed out features and bugs before they land on the master branch. The master branch is intended to be as stable and bug free as possible. As a result, we use the next branch to try and help enforce this. Some use cases the emphasize the benefit next provides:

- 1. A developer implements a new feature that passes the developer test suite, but serious issues are brought to light when the feature is pushed onto next. In the end, it is decided that the feature needs to be removed and re-designed from scratch.
	- a. In this case, the merge onto next would be reverted, the feature branch can be deleted, and all can be forgotten.
	- b. A benefit this workflow provides, is that the feature that causes major problems never lands on master, so master is unaffected by these major issues.
- 2. A developer implements a new feature that bases the developer test suite, and additional bugs are showcased when the integration test suite is run. In this case, the branch can have additional commits which fix the bugs added onto it, and the branch can be merged again into next (note, the first merge in next is not reverted in this case).
	- a. Here, a feature branch can have multiple merges into next, to make sure we are comfortable calling the feature "stable"
	- b. Note, the feature still only has a single merge into master.

The process is summarized in this diagram:

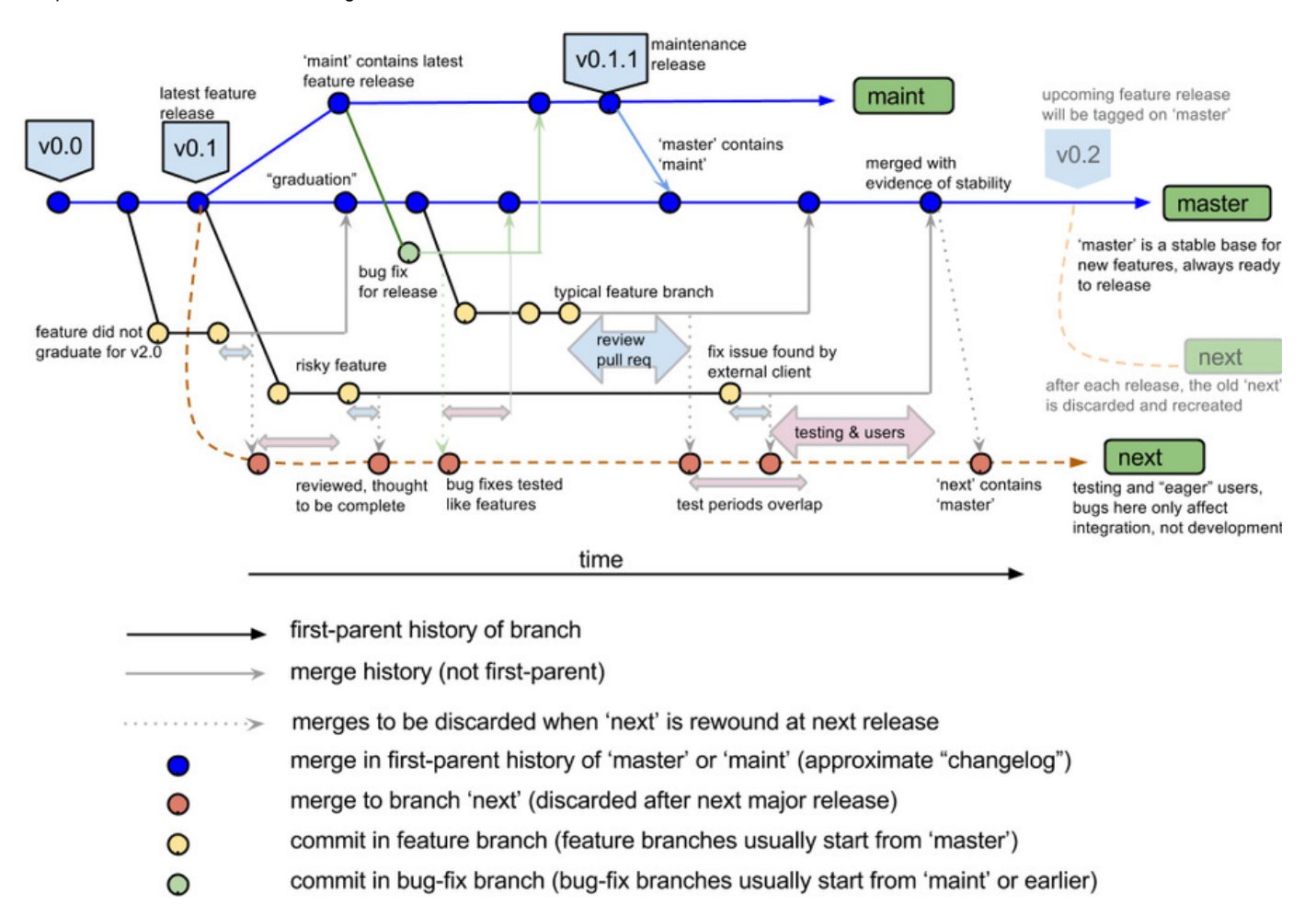

In addition to understanding the typical workflow, an integrator should understand the tagging policies defined in [Branch, Tag, and Version name](#page-31-0) [conventions](#page-31-0)

<span id="page-21-0"></span>**Integrating from a fork**

As developers can choose to work in a fork of ACME-Climate/ACME it's important for all integrators to know what a fork is, and understand how to integrate from a fork.

A fork is nothing more than a developers personal clone of ACME-Climate/ACME that is hosted on github. A fork will be created under a user account, as opposed to an organization. A fork of ACME-Climate/ACME will result in a repository named username/ACME (e.g. douglasjacobsen/ACME).

When a developer works in a fork, their branches exist in their fork, and not in ACME-Climate/ACME.

**To integrate a branch from a fork** to the ACME master, you need to gain access to the fork's branches. To do this you need to add a new remote to your local repository that points to the developer's fork. For example:

git remote add username/ACME git@github.com:username/ACME.git

While replacing username with the developers actual github username will add a new remote to your local repository named username/ACME. Once the remote is added, you can update that remote's remote tracking branches using:

git fetch username/ACME -p

The -p flag will prune any removed branches in addition to update other branches.

After all remote branches are fetched, they will show up when using `git branch -a` or `git branch -r` namespaced under username/ACME.

Typical integration can now continue as listed above, using the remote pointing to the developers fork in places of origin.

#### <span id="page-22-0"></span>**Example of a successful merge and push to master**

#### This is what you might see if you there are no conflicts.

blogin3[100]: git checkout master

Switched to branch 'master'

blogin3[101]: git branch

\* master

next

rljacob/machines/add-anl-cluster

blogin3[102]: git pull

Already up-to-date.

blogin3[103]: git merge rljacob/machines/add-anl-cluster Auto-merging scripts/ccsm\_utils/Machines/config\_machines.xml Merge made by the 'recursive' strategy. scripts/ccsm\_utils/Machines/config\_compilers.xml | 24 ++++++++++++++++++++++++ scripts/ccsm\_utils/Machines/config\_machines.xml | 20 ++++++++++++++++++++ scripts/ccsm\_utils/Machines/config\_pes.xml | 16 +++++++++++---- scripts/ccsm\_utils/Machines/env\_mach\_specific.blues | 25 +++++++++++++++++++++++++ scripts/ccsm\_utils/Machines/mkbatch.blues | 85 +++++++++++++++++++++++++++++++++++++++++++++++++++++++++++++++++++++++++++++++++++++ 5 files changed, 164 insertions(+), 6 deletions(-) create mode 100755 scripts/ccsm\_utils/Machines/env\_mach\_specific.blues create mode 100755 scripts/ccsm\_utils/Machines/mkbatch.blues

blogin3[104]: git push origin master

Counting objects: 16, done. Delta compression using up to 16 threads. Compressing objects: 100% (6/6), done. Writing objects: 100% (6/6), 934 bytes, done. Total 6 (delta 5), reused 0 (delta 0) To git@github.com:ACME-Climate/ACME.git

c355863..8fdf993 master -> master

### <span id="page-23-0"></span>**Resolving merge conflicts**

Sometimes when attempting to integrate a feature, an integrator might encounter several merge conflicts they don't know how to deal with. In order to make the job of an integrator easier, they can employ the help of the developer who submitted the pull request using the following steps:

The integrator can request the developer:

- Fetch the history of ACME-Climate/ACME: git fetch origin
- Create a new branch at the head of their current branch with the same name but -resolved appended to the end:
	- git branch user/component/branch-resolved
- Merge the target branch into this new branch:
	- git checkout user/component/branch-resolved;
	- git merge master (If master is the target. Other targets could be next, maint, or other branches)
- Resolve the merge conflicts: git status; vim file; git add file; git commit)
	- Another method of resolving merge conflicts is to use git mergetool
	- The commit message for this resolved version is not required to have any specific format.
- Push the resolved merge commit onto github: git push origin user/component/branch-resolved

After the resolved version is pushed onto github, the developers job is complete. Now the integrator can attempt the merge again, using the resolved branch to fix any merge conflicts.

- Fetch the history of ACME-Climate/ACME: git fetch origin
- Checkout the target branch: git checkout master (If master is the target. Other targets could be next, maint, or other branches)
- Merge topic branch into target branch: git merge origin/user/component/branch (**NOTE:** Don't merge the -resolved version)
- Resolve merge conflicts using the -resolved branch: git checkout origin/user/component/branch-resolved -- .
- Finish merge commit, and edit to follow the format described in [Commit message template](#page-38-0): git commit
- Push merge commit onto target branch in ACME-Climate/ACME: git push origin master

## <span id="page-23-1"></span>**Bypassing hooks**

Sometimes when integrating a branch, the branch name is really long which triggers an error using our ACME-Hooks. In this case, the hook can be bypassed after ensuring that your commit message looks correct by issuing the following command:

git commit --no-verify

#### **Integrating machine file changes**

If the changes are only to machine files:

Depends.\$machine env\_mach\_specific.\$machine mkbatch.\$machine syslog.\$machine

or the machine-specific blocks **config\_machines.xml, config\_compiler.xml** or **testlist.xml** then the POC of the machine (see [Configuration](https://acme-climate.atlassian.net/wiki/spaces/EIDMG/pages/1867951/Configuration+Management) [Management\)](https://acme-climate.atlassian.net/wiki/spaces/EIDMG/pages/1867951/Configuration+Management) can integrate them even if they are the author of the branch.

# <span id="page-25-0"></span>Existing and Planned Tags and Branches

- [E3SM Tags: master and maint\\* branches](#page-25-1)
	- $\bullet$  v<sub>0.0</sub>  $\bullet$  [v0.1](#page-25-3)
	- $\bullet$  [v0.2](#page-25-4)
	- $\bullet$  v<sub>0.3</sub>
	- $\bullet$  v<sub>0.4</sub>
	- $\bullet$  [v0.5](#page-26-1)
	- $\bullet$  v<sub>0.6</sub>
	- $\bullet$  v<sub>0.7</sub>
	- $\bullet$  v<sub>0.8</sub>
	- $\bullet$  v<sub>0.9</sub>
	- [v1.0.0-alpha.1](#page-26-6)
	- $\bullet$  [v1.0.0-alpha.2](#page-26-7)
	- $\bullet$  [v1.0.0-alpha.3](#page-26-8)
	- $\bullet$  [v1.0.0-alpha.4](#page-26-9)
	- $\bullet$  [v1.0.0-alpha.5](#page-26-10)
	- $\bullet$  [v1.0.0-alpha.6](#page-27-0)
	- $\bullet$  [v1.0.0-alpha.7](#page-27-1)
	- $\bullet$  [v1.0.0-alpha.8](#page-27-2)
	- [v1.0.0-alpha.9](#page-27-3)
	- $\bullet$  [v1.0.0-beta](#page-27-4)
	- [v1.0.0-beta.1](#page-27-5)
	- [v1.0.0-beta.2](#page-28-0)
	- [v1.0.0-beta.3](#page-29-0)
	- $\bullet$  [v1.0.0-beta.4](#page-29-1)
	- [v1.0.0-beta.5](#page-29-2) •  $v1.0.0$
- [E3SM Permanent Branches](#page-29-4)
	- [master](#page-30-0)
	- [next](#page-30-1)
	- $•$  [maint-0.0](#page-30-2)
	- $•$  [maint-1.0](#page-30-3)
	- $•$  [maint-1.1](#page-30-4)

**See [Answer-changing commits](#page-40-0) for a detailed summary of non-BFB changes on ACME master between tags.**

**Conventions for the use of Tags can be found here: [Branch, Tag, and Version name conventions](#page-31-0)**

**See also <https://github.com/ACME-Climate/ACME/tags>**

**Planned future tags are in red.**

## <span id="page-25-1"></span>**E3SM Tags: master and maint\* branches**

<span id="page-25-5"></span><span id="page-25-4"></span><span id="page-25-3"></span><span id="page-25-2"></span>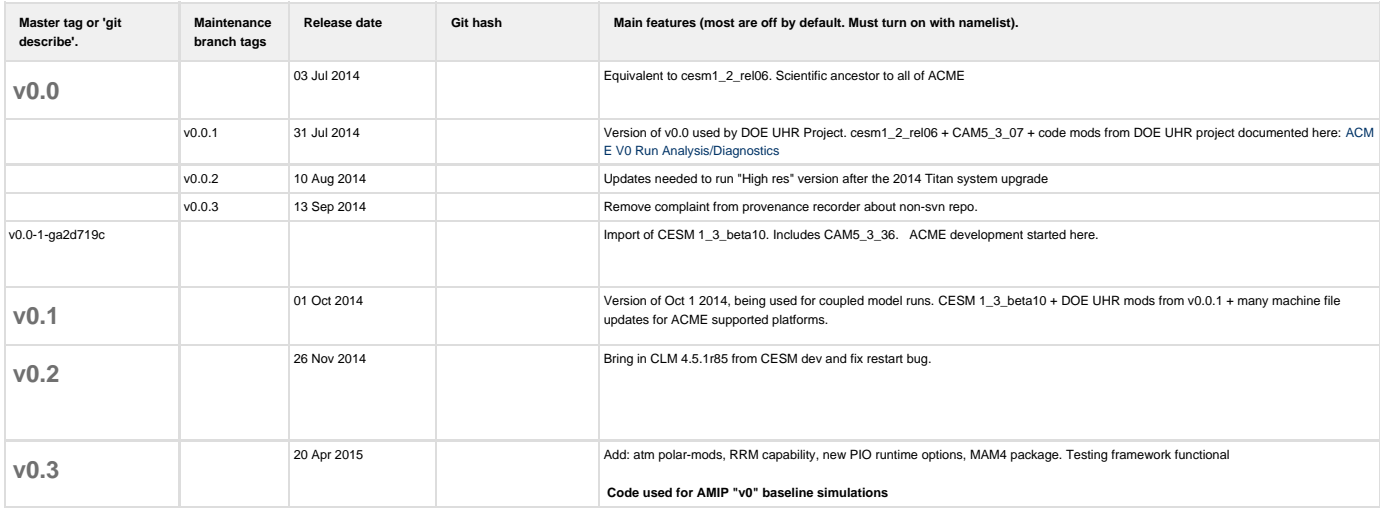

<span id="page-26-10"></span><span id="page-26-9"></span><span id="page-26-8"></span><span id="page-26-7"></span><span id="page-26-6"></span><span id="page-26-5"></span><span id="page-26-4"></span><span id="page-26-3"></span><span id="page-26-2"></span><span id="page-26-1"></span><span id="page-26-0"></span>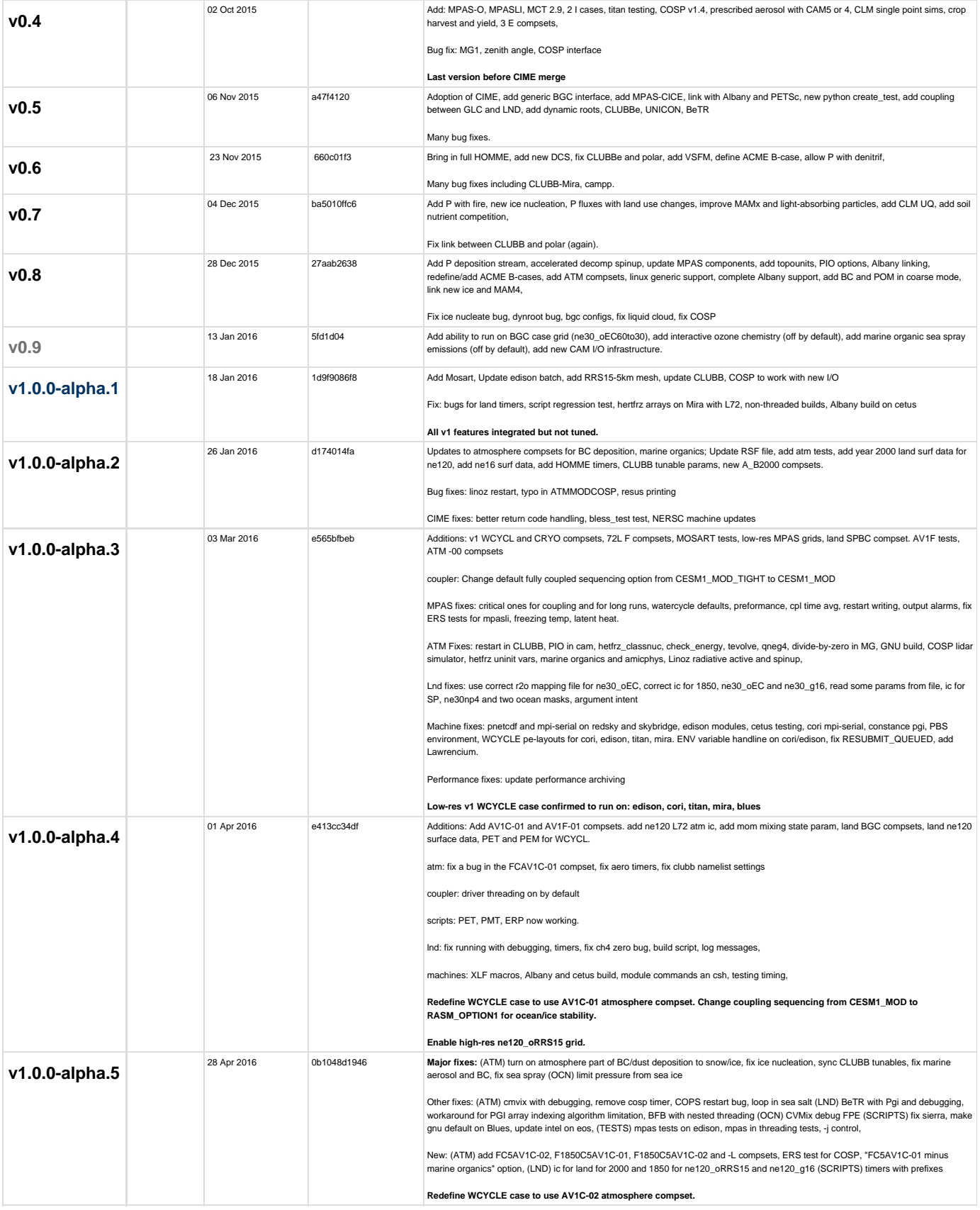

<span id="page-27-5"></span><span id="page-27-4"></span><span id="page-27-3"></span><span id="page-27-2"></span><span id="page-27-1"></span><span id="page-27-0"></span>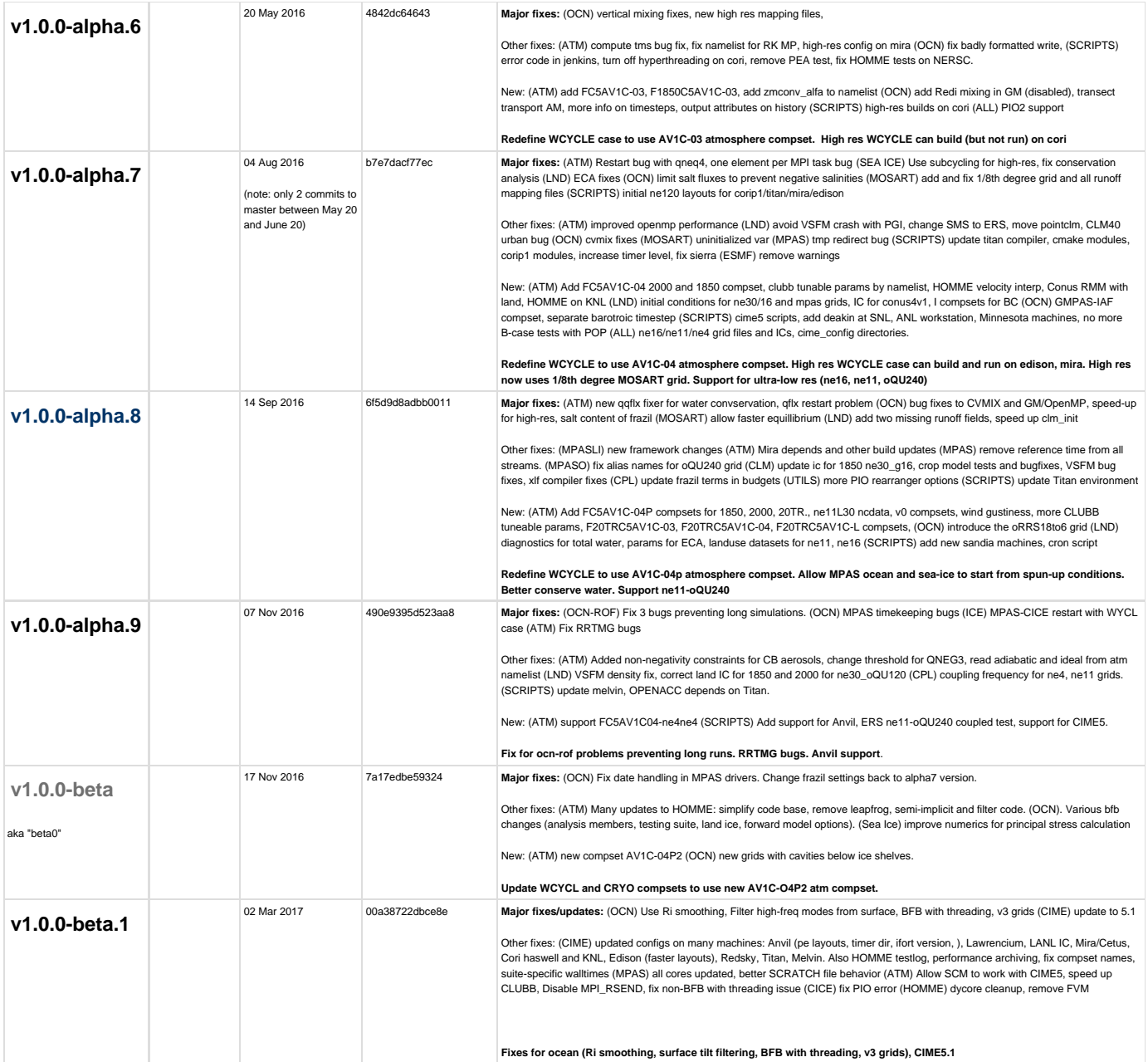

<span id="page-28-0"></span>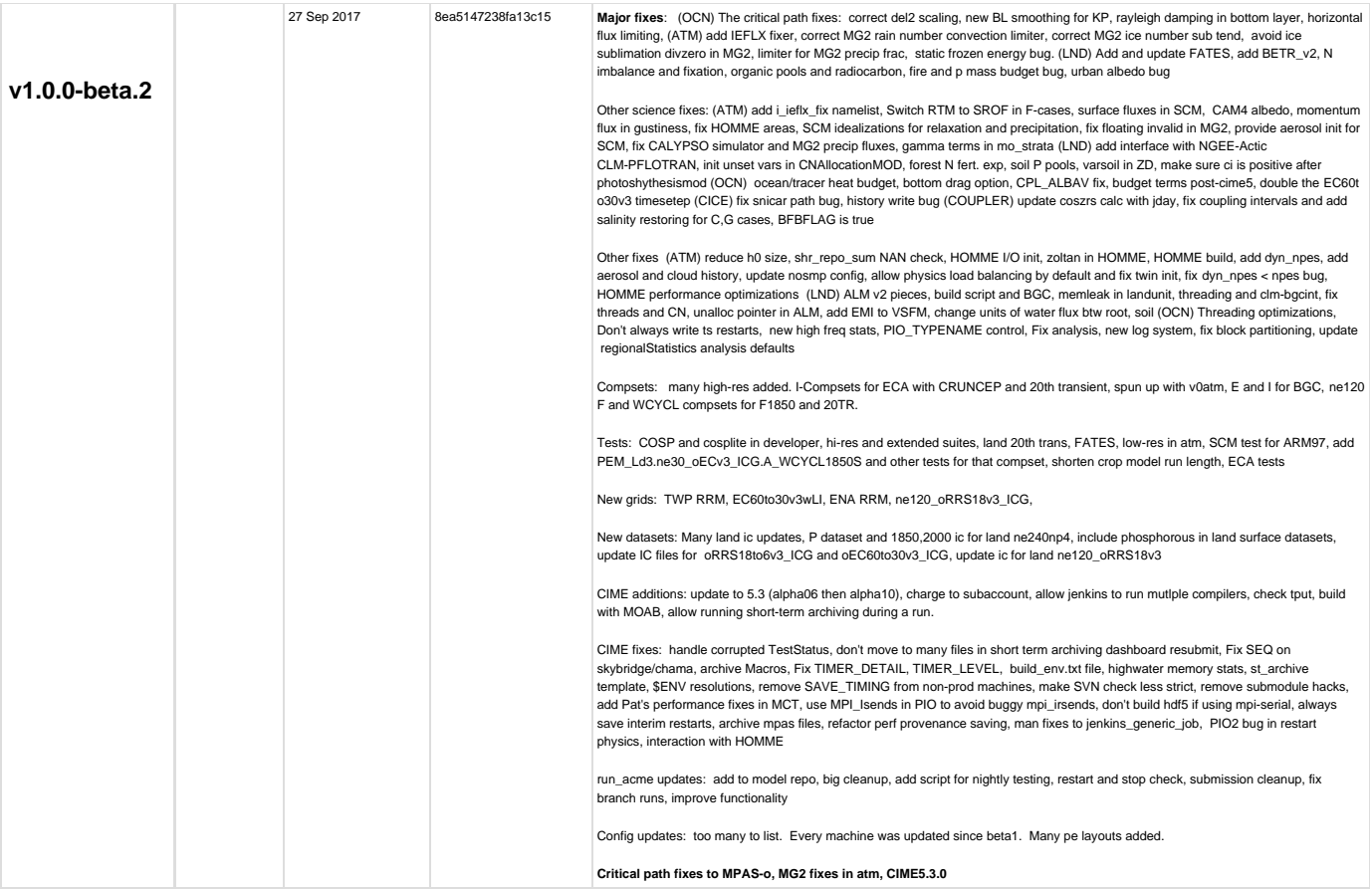

<span id="page-29-4"></span><span id="page-29-3"></span><span id="page-29-2"></span><span id="page-29-1"></span><span id="page-29-0"></span>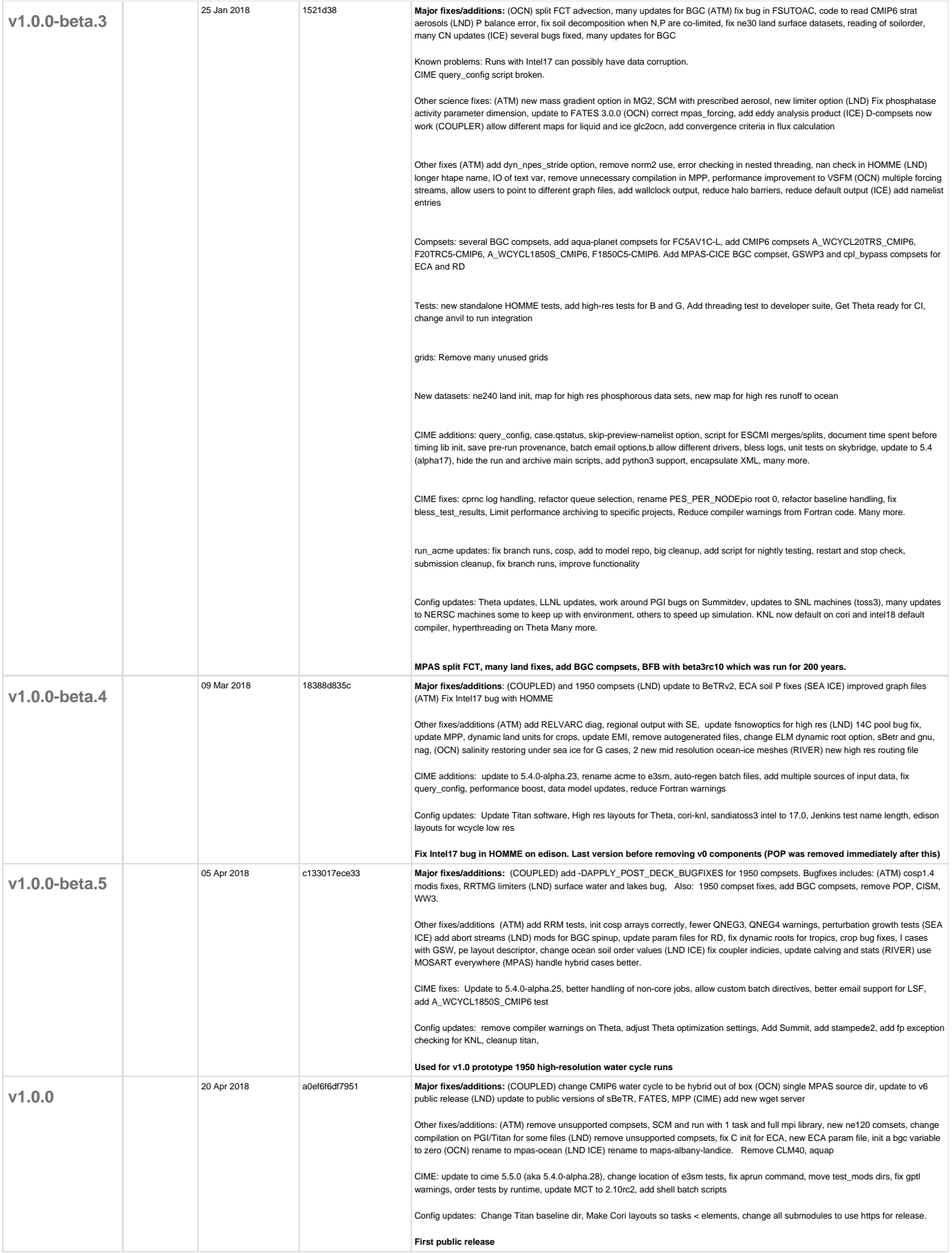

## **E3SM Permanent Branches**

<span id="page-30-4"></span><span id="page-30-3"></span><span id="page-30-2"></span><span id="page-30-1"></span><span id="page-30-0"></span>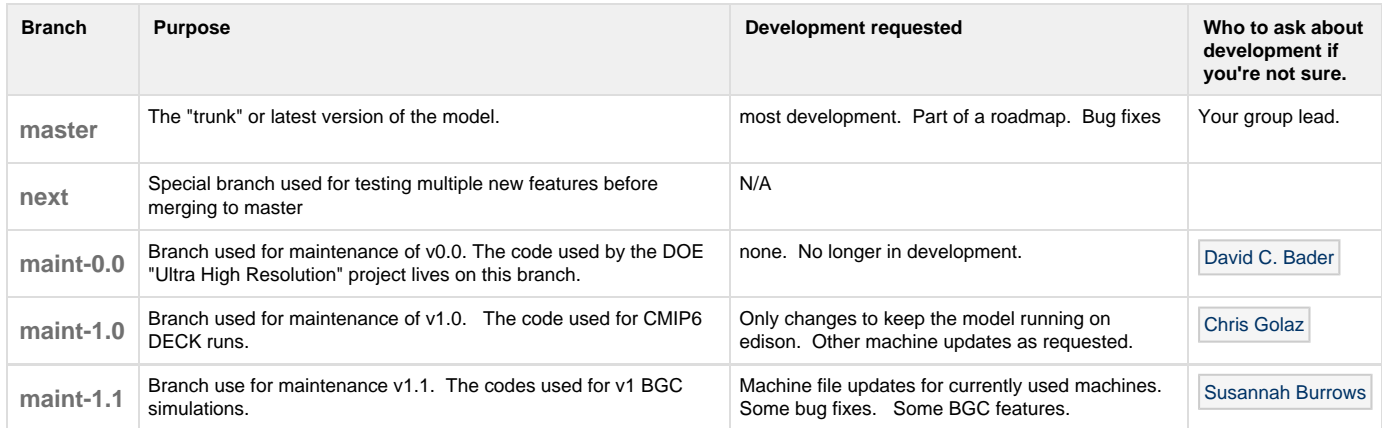

# <span id="page-31-0"></span>Branch, Tag, and Version name conventions

- [Background](#page-31-1)
- [E3SM Version Names](#page-31-2)
	- [alpha, beta, rc](#page-31-3)
- [Development \(aka Topic or Feature\) Branch Names](#page-31-4) [Examples](#page-32-0)
- [Permanent Branch Names: master, next, maint-x.y](#page-32-1) • [Examples:](#page-32-2)
- [Tag Names on master and maint-x.y](#page-32-3)
- [Tag Names on feature branches: Archive Tags](#page-32-4)
- [Figure: Tags and development graph](#page-33-0)

## <span id="page-31-1"></span>**Background**

E3SM keeps nearly all of its code in a single repository.

To help track development, branch and tag names in the E3SM source must follow conventions given here.

For background, see discussions at [Tag and release branch name conventions](https://acme-climate.atlassian.net/wiki/spaces/SE/pages/3244039/Tag+and+release+branch+name+conventions) page, [Referencing un-tagged commits](https://acme-climate.atlassian.net/wiki/spaces/SE/pages/4718815/Referencing+un-tagged+commits), [Additional tag name](https://acme-climate.atlassian.net/wiki/spaces/SE/pages/5407073/Additional+tag+name+conventions) [conventions,](https://acme-climate.atlassian.net/wiki/spaces/SE/pages/5407073/Additional+tag+name+conventions) and Council [2015-03-05 Meeting notes.](https://acme-climate.atlassian.net/wiki/spaces/CNCL/pages/18940320/2015-03-05+Meeting+notes)

## <span id="page-31-2"></span>**E3SM Version Names**

E3SM will generally follow Semantic Versions 2.0.0 <http://semver.org/spec/v2.0.0.html>

In general, versions are labeled vMAJOR.MINOR.PATCH

First release of major versions are labeled as "vX.0.0".

First release of minor versions will be labeled as "vX.Y.0" with Y>0. (Note: Y is not limited to 1-9, so we can have v1.27.0 before v2.0.0)

Bug-fixes and other changes made to a released version vX.Y will be done on a "maint-X.Y" branch and tagged "vX.Y.Z" with Z>0.

Major version zero (v0.Y) is for initial development. Anything may change at any time.

We increment the numbers as follows:

- 1. MAJOR version when significant new science capabilities are added and old ones possibly deleted.
- 2. MINOR version when E3SM adds minor new science functionality in a backwards-compatible manner, and
- 3. PATCH version when E3SM makes backwards-compatible bug fixes.

#### <span id="page-31-3"></span>**alpha, beta, rc**

Prior to a  $vX.0$  ( $X > 1$ ), E3SM may add alpha, beta and rc lables to versions as follows:

alpha = after all new features have been integrated. This version is run for a decade or more to look for instabilities not detected by short running development/integration testing. The first alpha tag is made after all the features from the feature freeze have been integrated to master. Additional alpha tags are made as needed.

beta = after alpha. Versions used for coupled tuning. The first beta tag is made after the coupled simulation group says alpha testing is finished.

rc = release candidate. Near-final version. Checked for documentation, portability. The first rc tag is made after the coupled simulation group determines beta testing is finished AND after a code freeze. Typically, the "rc" versions and released versions are nearly identical.

Tag sequence before v1.0 may look like: v0.1, v0.2, .... v0.14, v0.15.....v1.0.0-alpha.1, v1.0.0-alpha.2, ...., v1.0.0-beta.1, v1.0.0-beta.2, ..., v1.0.0-rc.1,v1.0.0-rc.2, ...., v1.0.0

## <span id="page-31-4"></span>**Development (aka Topic or Feature) Branch Names**

**What:** A Development or "Topic" or "Feature" branch is made for any code changes needed for E3SM. This can be new development, bug fixes, merges from CESM, or maintenance updates.

**Who**: Any E3SM developer can create a topic branch. They can be for development or also to temporarily mark a place in the code.

**Convention:** E3SM branch names will have the form:

<Github username>/<source code area or component>/<feature-description>

- **Use lower-case for everything. Even your username.**
- Use hyphens instead of underscores.
- **one** name for the github username.
	- This is the person in charge of the branch and not necessarily the only person working on it.
	- The E3SM SE team needs one person to act as point-of-contact to answer questions about the branch and take requests for merging.
- Group leads can and should impose additional conventions for <source code area or component> and <feature-description>.

## <span id="page-32-0"></span>**Examples**

maltrud/machinefiles/mustang

singhbalwinder/atm/polar-mods

tangq/cam/rrm

douglasjacobsen/clm/4.5.72

### <span id="page-32-1"></span>**Permanent Branch Names: master, next, maint-x.y**

**What:** The E3SM source code will have permanent branches used for development and maintenance of the code.

**Who:** Only Integrators can change or create new permanent branches.

#### **Convention:**

master: The "trunk" or main branch of the code. Contains latest stable code. Always in a releasable state. Nearly all development should start as a branch from master.

next: A branch used for merging several topic branches for testing. Used to test several features at once. Is destroyed and re-created after the target group of features is merged to master. Also called an "Integration" branch.

maint-x.y: A branch started when a vX.Y release (internal or external) is made and used to provide updates and bug fixes for that release. A.k.a "release branch". After the maintenance branch is made, master can proceed to the next version.

#### <span id="page-32-2"></span>**Examples:**

maint-1.0 - contains updates and bug fixes to v1.0

maint-1.1 - contains updates and bug fixes to v1.1

maint-2.0 - contains updates and bug fixes to v2.0

There is no such thing as the "maint-0.0.1" branch.

Developers should avoid using "maint" in their topic branch names.

#### <span id="page-32-3"></span>**Tag Names on master and maint-x.y**

**Who:** Only integrators can create release tags of these branches. **It is OK for users to make archival tags on master.**

**What:** E3SM will not tag every single merge into the E3SM master. E3SM will use tags on master to mark significant development steps, and may coincide with versions where the Coupled Model and/or Performance teams devote significant resources to evaluate climate or code performance.

The recommended method for users to mark specific points on the git master branch is for them to create a topic branch or fork.

For current and upcoming tags on master and maint-x.y see [Existing and Planned Tags and Branches](#page-25-0)

## <span id="page-32-4"></span>**Tag Names on feature branches: Archive Tags**

#### **Who: Users and teams can tag their development branches in certain cases.**

**What:** Tags can be used to archive versions of the code. This is the case where

- 1. exploratory runs were made (for climate or performance) and that commit was not already tagged on a permanent branch (see below).
- 2. where speculative code development was performed, not merged into master, but needs to be retained
- 3. Some journals requires the precise code used in the published simulations be available publicly. Simulations made during the development process may be using code that doesn't have an official tag like "acmev1-beta01", and one can create an archive tag to

identify this version. Archival tags will publicly accessible in E3SM public releases.

(See [Referencing un-tagged commits](https://acme-climate.atlassian.net/wiki/spaces/SE/pages/4718815/Referencing+un-tagged+commits) for discussion that articulated this use case.

Naming:

#### archive/<User or Group Name>/<description>

Note that once a commit has been tagged, it will be preserved even if the branch it's on gets deleted. We recommend that unused branches be deleted and we can rely on the archive tag to keep needed commits reachable. Component teams may want to adopt a consistent versioning system within their tag namespace, such as

- archive/cam/5.3.1
- archive/cam/5.3.2
- archive/cam/5.3.3

## <span id="page-33-0"></span>**Figure: Tags and development graph**

The figure below illustrates the relationship between tag names and code development history.

Every circle represents a commit of some code.

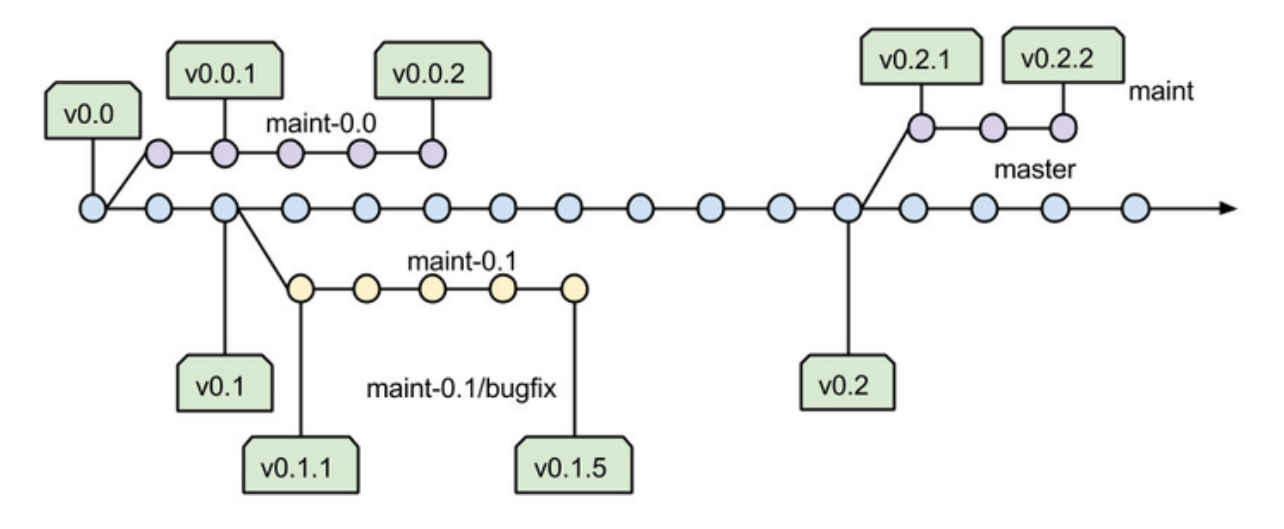

- Ő commit on acme/release-v0.0 (v0 branch)
- commit on master (devel branch) ∩

tag

 $\bigcirc$  commit on maint-0.1 branch

# <span id="page-34-0"></span>Git Tutorial

**Questions?** Use the [Help: Git and GitHub](https://acme-climate.atlassian.net/wiki/spaces/SE/pages/9536165/Help%3A+Git+and+GitHub) page.

## **Teach Yourself git:**

For those new to git, there is a wealth of information on the web.

Here are a few of the ACME SE team's favorite sites to start with:

Basic Git

- [Official Git Documentation](http://git-scm.com/documentation)  the manual and cheat sheets **<- Best place to start!**
- [Collection of Tutorials-](http://git-scm.com/documentation/external-links) from the official site.
- [Git: the simple guide](http://rogerdudler.github.io/git-guide/)  includes pdf cheat sheet.
- [Responsive cheat sheet](http://ndpsoftware.com/git-cheatsheet.html)
- [try.github.io](https://try.github.io) interactive tutorial on basic operations
- [Git for computer scientists](http://eagain.net/articles/git-for-computer-scientists/) graphical intro to the Git data model
- [Think Like a Git](http://think-like-a-git.net/)
- [Visual Git Guide](http://marklodato.github.io/visual-git-guide/index-en.html)
- [Git: Revision Control Perfected](http://www.linuxjournal.com/content/git-revision-control-perfected)

### Specific git features

- [Interactive tutorial on branching](https://pcottle.github.io/learnGitBranching/?demo)
- [Git Pretty](http://justinhileman.info/article/git-pretty/) what to do if you have a mess of development in your repo.

Here are a few sites that provide information on how to properly format commit messages. This step is very important because several git commands rely on this formatting.

- [A note about commit messages](http://tbaggery.com/2008/04/19/a-note-about-git-commit-messages.html)
- [Git commit messages \(OpenStack\)](https://wiki.openstack.org/wiki/GitCommitMessages)
- ACME [Commit message template](#page-38-0)

## **ACME-related Lessons**

The [Interactive tutorial on branching](https://pcottle.github.io/learnGitBranching/?demo) is an excellent resource. We have created some exercises for workflow steps seen in ACME

- [Develop a new feature](https://pcottle.github.io/learnGitBranching/?gist_level_id=777a43357618cd70e7fc)
- [Integrate and graduate features](https://pcottle.github.io/learnGitBranching/?gist_level_id=907dc156bf3b1cdaca74)

## **Hands-on Tutorials:**

These are being organized on a volunteer basis by individuals at the labs.

LANL - [Doug Jacobsen \(Deactivated\)](https://acme-climate.atlassian.net/wiki/display/~douglasj) (1: 24 Jul 2014 / 12:00pm - 3:00pm / Building 200 - Access Grid Room) (2: 05 Aug 2014 / 11:00am - 2:00pm / Building 200 - Access Grid Room) (3: 06 Oct 2014 / 9:00am - 12:00pm / Building 200 - Access Grid Room)

Sildes: [https://docs.google.com/presentation/d/1syVrLb-6F-DFcrlRKOVCfSm8-LfqEsF8e9gu-I8\\_6tE/edit?usp=sharing](https://docs.google.com/presentation/d/1syVrLb-6F-DFcrlRKOVCfSm8-LfqEsF8e9gu-I8_6tE/edit?usp=sharing)

- LBNL - [Jeffrey Johnson](https://acme-climate.atlassian.net/wiki/display/~jnjohnson@lbl.gov) date/time/place
- ANL [Jed Brown](https://acme-climate.atlassian.net/wiki/display/~jedbrown) 06 Aug 2014 / 3:30pm-5pm / Building 241, A323 ([PDF slides\)](http://59a2.org/files/20140806-GitTutorial.pdf)

The SE-team highly recommends using the hands-on tutorial material prepared by the [Software Carpentry](http://software-carpentry.org/) organization.

# <span id="page-35-0"></span>Git Cheat Sheet

This page provides a cheat sheet for people to use as a quick reference for the commands used in this document.

#### **NOTE:**

The cheat sheet should not be used in place of understanding why you use specific commands. Misunderstanding of the concepts described in this document can easily cause issues within the workflow.

The cheat sheet is colored as follows:

**important** -- Items colored in red mean they are important, and should not be ignored.

**one time** -- Items colored in green are commands to be issued once per machine.

**repo once** -- Items colored in orange are commands to be issued once per local repository.

**common** -- Items colored in bold black are commands that will be commonly used.

#### **Setup Commands:**

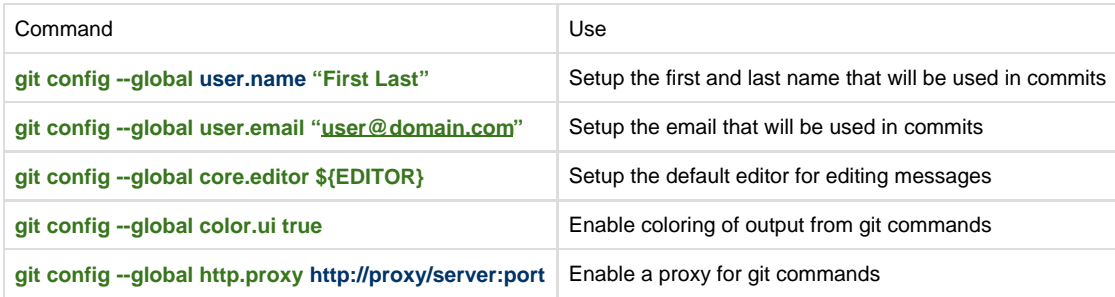

#### **Repository Setup Commands:**

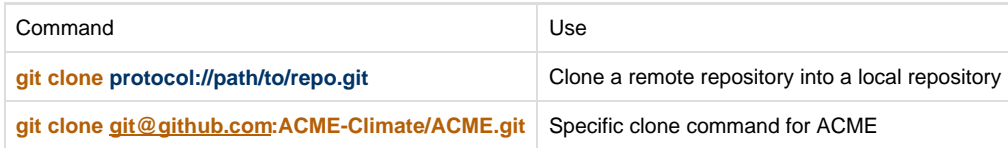

#### **Commit Commands:**

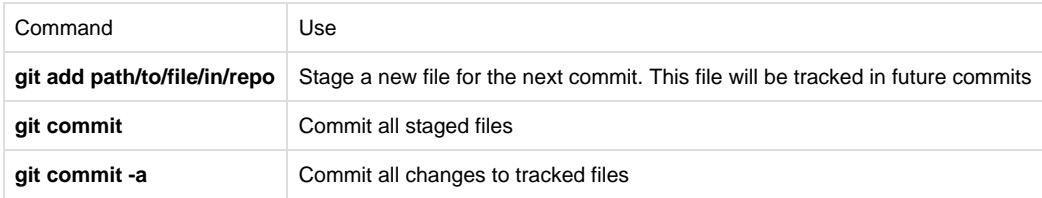

## **Branch Related Commands:**

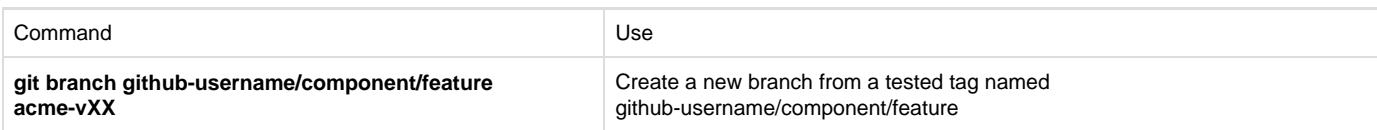

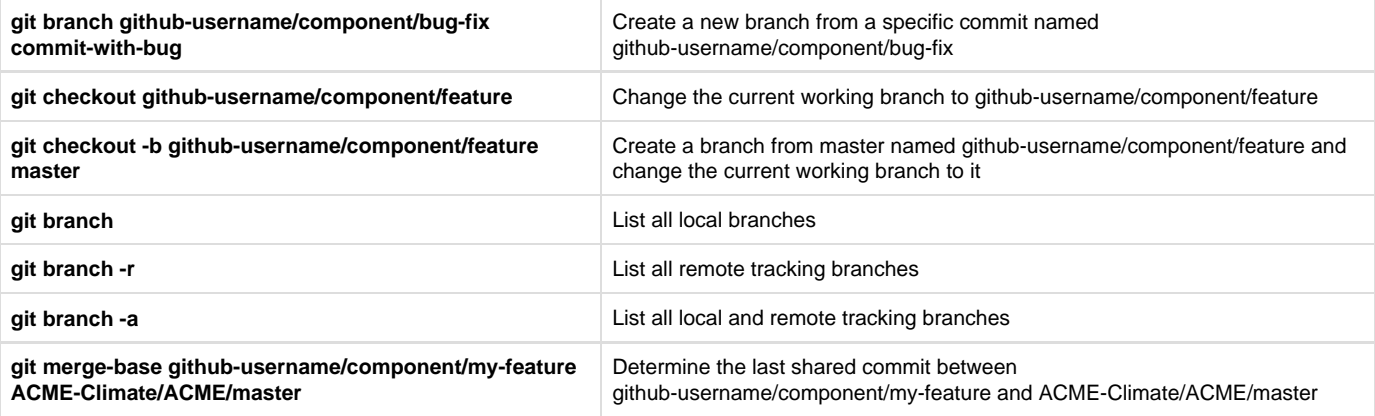

## **Working with remotes:**

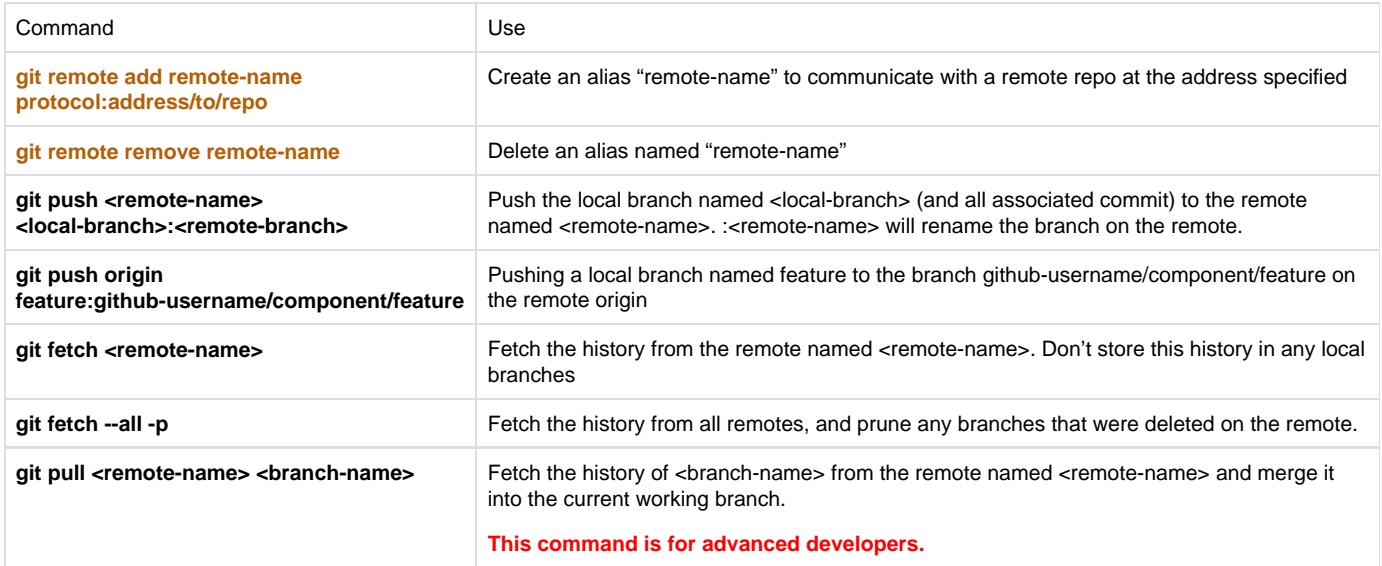

## **History Manipulation Commands:**

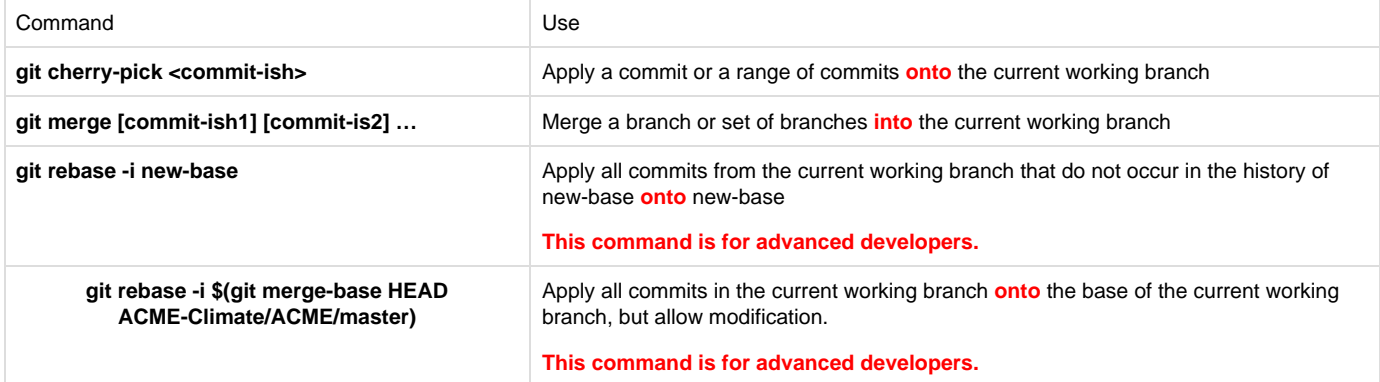

**History Viewing Commands:**

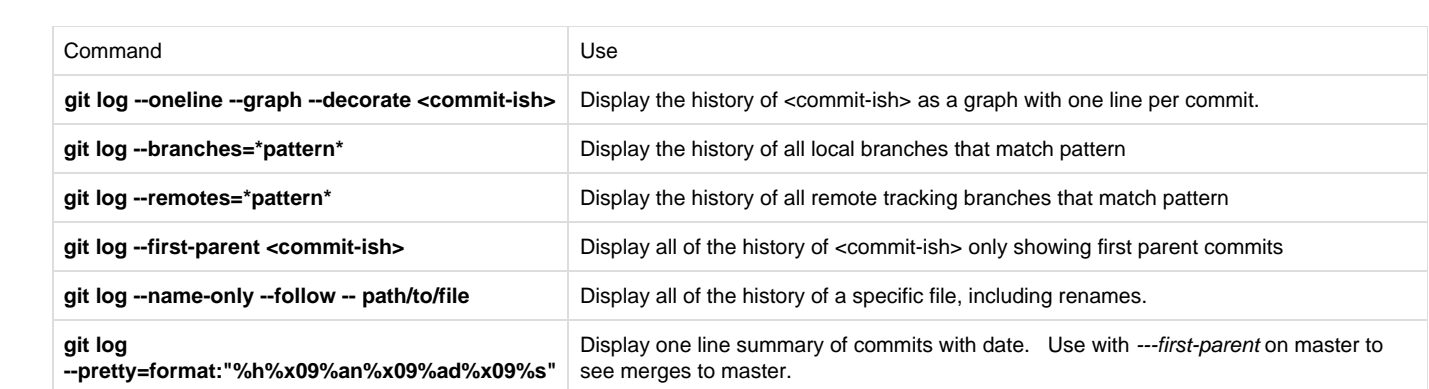

## <span id="page-38-0"></span>Commit message template

In order to have a clear, readable record of changes made to the E3SM source, its essential for all commit messages to have a similar style and content. We do not use a "ChangeLog" file. The "git log" command and good commit messages replaces the ChangeLog file.

The description of a github Pull Request will be used in the merge commit message for the branch so all PR descriptions should follow these rules.

All commit messages should have a title AND a body. Just repeat the title for the body if you can't think of anything to add.

The title should completely describe the change within its character limits. Do not continue the sentence in to the body.

The first sentence of the body should be passive and not contain a subject. It is understood you are talking about the commit or PR. Do not start with "This commit...." or "This PR..."

Do not substitute github issue numbers for descriptions of what you are fixing or doing. Imagine that GitHub goes away someday. The log messages in our git repo should still make sense. Reference issue numbers at the end (the "FIxes" lines) or parenthetically.

In addition to JIRA issue numbers at the bottom of the commit, you may, but are not required to, use other commands to manipulate the associated JIRA issue. See [JIRA and Github linking](https://acme-climate.atlassian.net/wiki/spaces/Docs/pages/14385182/JIRA+and+Github+linking).

### **Commit message in a branch**

Describe changes in less than 70 characters in title. Be sure to add a blank between title above and this text. In the body of the message provide more detail on what these changes do. It should be enough information for someone not following this development to understand. DO NOT LEAVE THE BODY BLANK. Just repeat the title if you have to. [BFB] or [non-BFB] or [CC] !! Add at least ONE of these keys to indicate how this commit will affect testing against baselines. !! [BFB] means all output from tests will be [BFB] with the baselines. !! [non-BFB] one more more tests will not be BFB with baselines. You can specify the tests. You can also !! use [non-BFB] and follow it with a description of what cases will be non-bfb if those arent under test. !! [CC] the commit will change the climate of one or more cases under test. [FCC] !! Add [FCC] if the commit will change climate if a flag is activated. [NML] !! Add [NML] if the commit introduces changes to the namelist. AG-67, AG-56 !! On the last line, add JIRA issue numbers for issues this commit is satisfying if available.

Merge branch <br />branchname> (PR #10) !! Add the PR # to the automatically generated title. Leave "into next" in title when merging to next. !! Don't worry about going over the 70 char limit. (Be sure to add a blank after above title) (copy and paste the original description from the PR. It may already have the content below.) (copy and paste the testing description in the PR and add info on any more testing done prior to merging) Fixes #XY, Fixes #MN (For commit to master only, include Github issue numbers for the bugs this commit fixes. Be sure to use the word "Fixes" before each # to close the associated bugs) [BFB] or [non-BFB] or [CC] !! Add ONE of these keys to indicate if this commit will affect testing results to roundoff [non-BFB] !! or climate changing [CC]. Use [BFB] if-and-only-f commit is bit-for-bit and !! you know all the tests will pass without regenerating baselines. [FCC] !! Add [FCC] if the commit will change climate if a flag is activated. [NML] !! Add [NML] if the commit introduces changes to the namelist. LG-92 (if there are also JIRA issue numbers, add those below github issues and BFB keys.)

(If the merge produces merge conflicts,the list of files that were in conflict should be left in the message.)

# <span id="page-40-0"></span>Answer-changing commits

**For a higher level view of ACME master, see [Existing and Planned Tags and Branches](#page-25-0)**

**This is a record in Confluence of all the commits to ACME master that "changed answers", either round-off or climate-changing, and required testing baselines to be regenerated. Rebaselining should only be done following: [Guidelines for rebaselining ACME tests](#page-41-0)**

Date = date the change "graduated" to master. Use Confluence date format.

Brief description = write a description someone in another ACME science group could understand. Do not bother explaining "why" just focus on the "what". If the change is bug fix, just link to the Github issue describing the bug.

hash (on master) = link to the hash of the merge commit on master for the change. It will have the form "https://github.com/ACME-Climate/ACME /commit/<hash>'

Code Review Page = a link to the specific page in Confluence documenting the Code Review for this change (if available)

POC = the developer or task lead responsible for the Code Review. Integrator if no code review available.

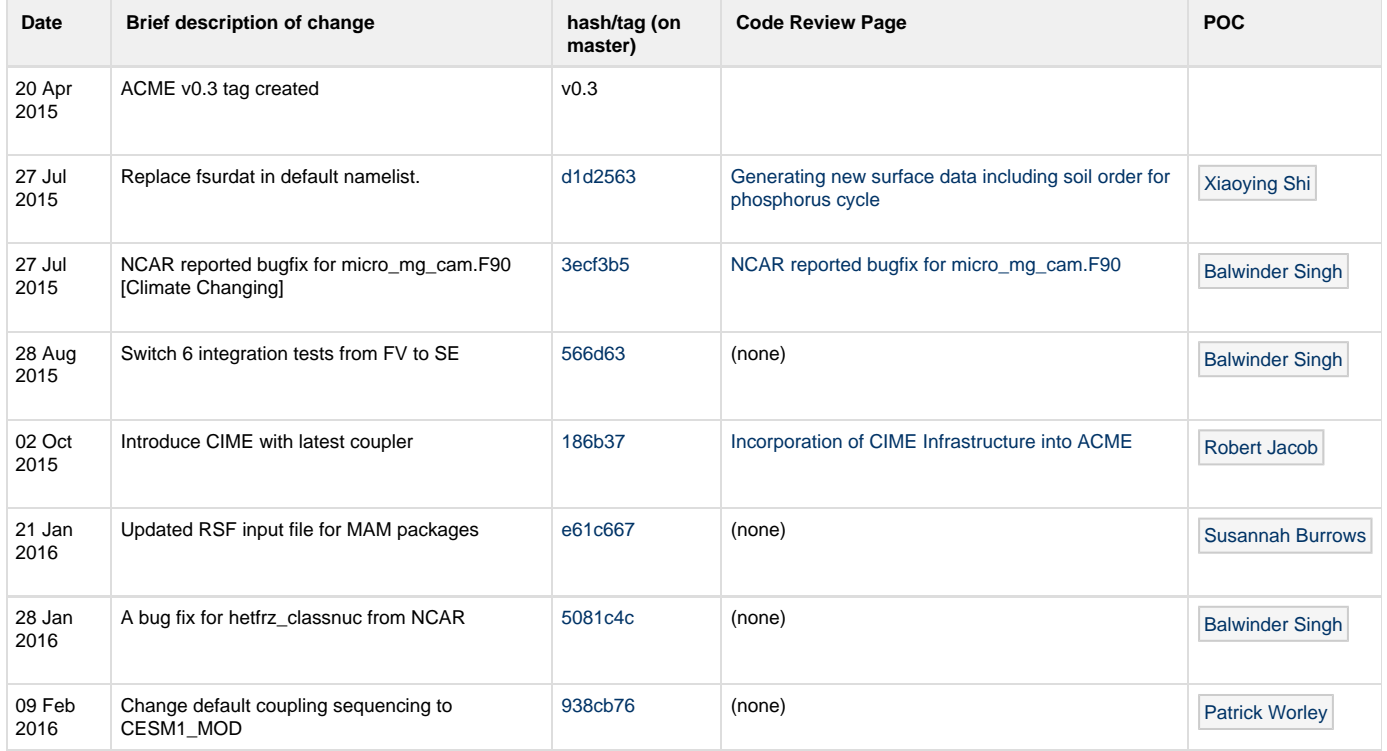

# <span id="page-41-0"></span>Guidelines for rebaselining ACME tests

#### **Draft version - open for comments 2015-10-1**

The ACME testing system includes several types of functional tests, such as testing if the restart capability is working. It also has "comparison" tests, which compares simulation output with baseline output, where the baseline output was produced by a "blessed" version of the code. If the new code produces output which is not BFB identical with the baseline output, the test will fail. There are many issues which can cause these failures, and this confluence page gives the guidelines for what is needed to accept the new code, and "rebaseline" our tests.

#### 1. **Test failures where we are confident the climate is unchanged**

- a. Example: adding additional fields to the output or removing no longer needed fields, and the unchanged fields remain BFB with the baseline
- b. Example: removing tests, adding new tests, changing the resolution of existing tests
- c. integrator should follow the "**rebaseline obvious"** protocal

#### 2. **Roundoff level changes**

- a. Many types of changing only effect and roundoff error levels: loop ordering, compiler options, order of arithmetic. These changes are not expected to change the climate, but because of the chaotic nature of the climate system, will cause all comparison tests to fail.
- b. The developer should have a good reason to believe that their code changes are roundoff level only. For example, they believe they have not changed the algorithm, only restructured it for reasons such as better performance or modularity.
- c. If the effects are limited to a single component, the developer should follow procedures developed by the component group and have the results approved by the component group leads. This will serve as a sanity check to make sure they did not introduce a bug by accident.
- d. If the impact effects all components, such as changes in the coupler, the developer should follow procedures developed by the coupled simulation group and have the results approved by the coupled simulation group leads.
- e. The integrator should follow the "**rebasline roundoff"** protocol.
	- i. Example: Recent changes in the atmosphere dycore, where the monotone limiter was rewritten for better vectorization,resulted in roundoff level differences. Standalone dycore tests were used to verify that the changes were consistent with roundoff level changes: The L2 error in idealized test cases was not changed, and the plots of the fields looked identical. Then two FC5 (AMIP w/cyclic year 2000 conditions) were performed, with the old and new code. AMWG diagnostics were computed and the atmosphere group leads looked at the differences and determined, through expert judgement, that the differences were consistent with roundoff level changes.
	- ii. Example: the CIME merge. CIME standalone tests suggests the coupler is working correctly and all code changes have resulted in at most roundoff level answer changes. But because this will change the results of all ACME simulations and effect all components, and we have no tests that verify that CIME is correctly interfaced to ACME, the coupled group will develop a protocol to verify that the changes in the coupled model are consistent with roundoff level changes in the coupler. An example could be to perform a B20TRC5 simulation with the old and new code and then use expert judgement to determine if the differences between these simulations are acceptable.
	- iii. ACME is developing more sophisticated tests that may automate this process: such as growth tests and statistical ensemble tests.

#### 3. **Bug fixes**

- a. Bug fixes will often result in small changes in the simulated climate, and similar to roundoff level changes, they will cause all comparison tests to fail.
- b. Minor bug fixes: meaning no additional changes are needed
- c. Medium bug fixes: Re-tuning will be necessary, by the climate is still expected to be acceptable
- d. Major bug fixes: Large changes in the climate are expected and other processes may need to be modified.
- e. The developer will get approval from the component group leads before issuing the pull request.
- f. The integrator should follow the "**rebasline bugfix**" protocol
- g. For Major bugs: this will impact all other component models and could make it so the ACME master branch is not usable.
- These changes should be approved by the council + group leads telecon.

#### 4. **New components**

- a. Bringing in a new component, if done in a way which does not impact existing components, will not impact existing tests and thus rebaselining is not necessary.
- b. A new component should include a new test, in which case the baseline tests do need to be augmented with the new results -
- the integrated should follow the "**rebaseline obvious**" protocol.

#### 5. **New features**

- a. Bringing in a new feature that is disabled by default will not impact existing tests and rebaselining is not necessary
- b. If the feature is enabled be default, then it must have gone through the ACME code review policy and the integrator should follow the "**rebaseline - new feature**" protocol.

### **Rebaseline Protocols**

- 1. Rebase-Obvious:
	- a. The SE group will generate new baselines based on the integrator's request.
- 2. Rebase-Roundoff:
	- a. The developer will update: [Answer-changing commits](#page-40-0) and make a note to indicate that the change is roundoff only and not

expected to change the climate

- b. The integrator will confirm with the developer that the necessary tests to very roundoff level only changes have been performed, and that the component group leads have approved this request. (as described above in "2. Roundoff level changes")
- c. The SE group will verify that [Answer-changing commits](#page-40-0) has been updated and then generate new baselines based on the integators request

#### 3. Rebase-Bugfix

- a. The developer will update: [Answer-changing commits](#page-40-0) and make a note to indicate that the change is a bug fix and note if is is minor, medium or major.
- b. The integrator will confirm with the developer that the necessary group lead approvals have been obtained (as described above in "3. Bug fixes")
- c. The SE group will verify that [Answer-changing commits](#page-40-0) has been updated, and then generate new baselines based on the integrators request. For major bugs, the SE group will wait for the developer to notify ACME-all before rebaselining.

#### 4. Rebase-NewFeature

- a. The developer will update: [Answer-changing commits](#page-40-0) including the link to the **approved** design document [Code Review](https://acme-climate.atlassian.net/wiki/spaces/AMD/pages/29754189/Code+Review+Process+Implementation) [Process Implementation](https://acme-climate.atlassian.net/wiki/spaces/AMD/pages/29754189/Code+Review+Process+Implementation)
- b. The SE group will verify that [Answer-changing commits](#page-40-0) has been updated, and then generate new baselines based on the integrators request.

# <span id="page-43-0"></span>Externals in the ACME code

Some of the subdirectories in the ACME code contain code that was brought in from another repository. List them all.

# Terms

- **external** any subdirectory in ACME whose entire content is from another repository
- **upstream master** the repository everyone is sending their changes to. Only one so that everyone pulling from the same source is working with all the same changes. The source of an external.

## **Methods for including externals**

- **submodule** a link that points to another git repository. See [Sharing External Code using Git Submodules](https://acme-climate.atlassian.net/wiki/spaces/SE/pages/18941179/Sharing+External+Code+using+Git+Submodules) . Submodules require an extra step after cloning to get the code.
- **subtree** a set of files and commits from another git repo, brought in to your repo. See [Sharing External Code using Git Subtree](https://acme-climate.atlassian.net/wiki/spaces/SE/pages/16254272/Sharing+External+Code+using+Git+Subtree). Subtrees are included in ACME when you "git clone".
- **monorepo** adding multiple projects, related or not, in the same repo. Code is included when you clone ACME.
- **buildtime** the repo is checked out to the \$CIME\_OUTPUT\_ROOT/\$CASE/bld when compiling a case for the first time. Code does not exist in ACME repo.

## **Rules for adding externals**

- 1. Group leads must approve adding a new external. The group needing the external can decide on the method of inclusion. A POC for the upstream master must be identified and the SE group leads notified.
- 2. The upstream master for the external must be build-able and testable on its own.
- 3. For submodules, the linked repo must be readable by all ACME developers. If the upstream master can not be made readable, a fork must be maintained in ACME-Climate github and ACME then links to that fork.

## **Development in externals**

In general, there are several ways to develop with external code in ACME

- strict 1-way: all development is merged to the upstream master first and flows down to ACME. No exceptions.
- mostly 1-way: prefer strict 1-way but some exceptions can be made for emergency fixes
- 2-way: developers can make changes in ACME or the upstream master. POC keeps them in sync.

More specific instructions for externals are below. **NOTE: a commit should never mix external and non-external code.**

## **Table of Externals currently in ACME**

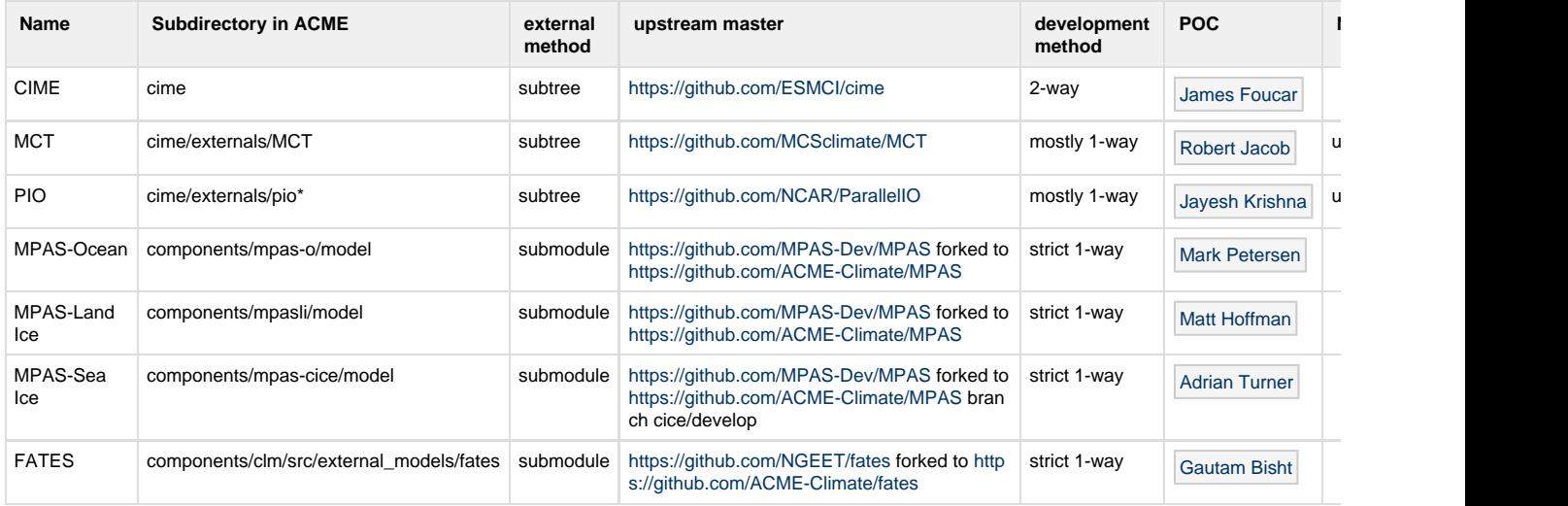

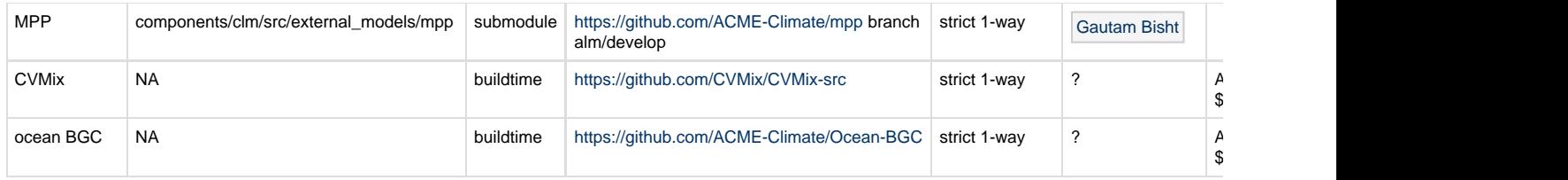

## **Externals planned for ACME**

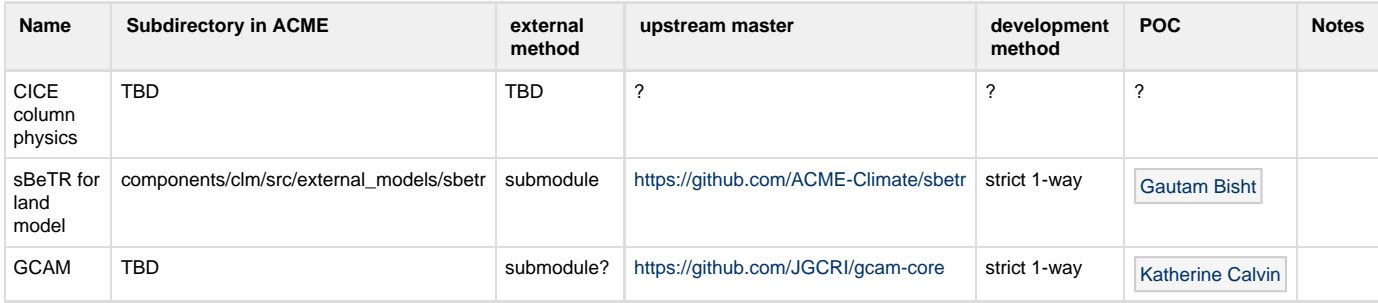

## **Specific external development instructions**

## **CIME:**

Code location: ACME/cime

Any code development in ACME/cime/config/acme can be committed directly to ACME through the normal PR process.

Code development in other parts of CIME should be committed first with a PR in [https://github.com/ESMCI/cime.](https://github.com/ESMCI/cime) It will be then brought to ACME by a subtree merge as in [Maintaining the CIME subtree in ACME](https://acme-climate.atlassian.net/wiki/display/SE/Maintaining+the+CIME+subtree+in+ACME).

ACME staff can report any bugs in CIME at <https://github.com/ACME-Climate/ACME/issues>. SE/CPL staff may open a companion report at [https:](https://github.com/ESMCI/cime/issues) [//github.com/ESMCI/cime/issues.](https://github.com/ESMCI/cime/issues) ACME cime bugs which have been fixed in ESMCI and are waiting a subtree merge will have the github label "Fixed in ESMCI" attached to them.

# <span id="page-45-0"></span>ACME Code Development Process for Collaborators

The goal of the ACME Code Development Process is to achieve high developer productivity towards the improvement of the ACME earth system model. A degree of formality is needed because of the large size of the ACME team, the geographic distribution of the team, and large scope of the ACME project, particularly when including collaborations.

The process is meant to promote the quality of the ACME model along many dimensions: high-quality science, verified implementations, high-performing implementations, portability to DOE computer architectures, and maintainability/extensibility by those other then the original developers. The process intends to give individuals and small teams the ability to independently develop new features and algorithms, yet with a clear path to incorporation into the ACME model. The ACME Software Engineering (SE) team will help orient and guide new collaborators, but the expectation is that collaborators (as well as ACME developer team members) achieve a level of expertise in code practice that can be sustained and maintained across the team without requiring SE-team intervention.

#### **Main steps of the ACME code development process:**

- 1. Code development should begin from the head of the master branch or most recent release branch of ACME from the github repository
- 2. Code should be of high enough quality to be readable, modifiable, and maintainable by others.
- 3. Code development should follow ACME standards for using git, e.g. preparing a separate commit for each stand-alone contribution along with a well-formed commit message.
- 4. Developers must run the ACME test suite to verify that their development has not unintentionally changed the code behavior, and all new development must be accompanied by tests to protect the new feature against future developments.
- 5. Code development should be incorporated into, or rebased to, the ACME code base at least every few months (since ACME has no resources to reconcile code that has been on diverging development paths).
- 6. For eventual inclusion of a new feature or algorithm into the ACME Model, documentation of the main steps of the ACME Code Review process should be created:
	- a. A design document (or paper) detailing the equations/algorithms that are being implemented
	- b. Verification evidence that supports that the implementation is correct
	- c. Performance analysis and data showing the expected and measured performance impact of the new feature
	- d. Validation evidence that the feature matches observational data

# <span id="page-46-0"></span>Freezes and tags

## **Definitions**

Before a freeze: science runs (to be done with a tagged release) are planned, features needed for those runs are identified, roadmaps are made to develop those features, people are tasked to develop the features. Developers will ensure new features work with existing master.

## **Feature freeze:**

Date at which all work on writing new features for the next release is halted and "pull requests" are made to merge those features to master. Effort shifts towards integrating the completed features in to master and fixing [bugs](https://en.wikipedia.org/wiki/Software_bug). A feature freeze improves stability by preventing the addition of new features which may not be complete or sufficiently tested and/or may have unexpected interactions; thus, a feature freeze helps improve the program's stability.

## **Configuration freeze:**

Date at which all work to define the science configurations (compsets and resolutions) available from the new features is suspended, shifting the effort towards tuning the compsets for production runs. Changing science configurations that are being actively tuned may have disruptive effect on tuning, due to the introduction of new interactions between frozen features. Boundary and initial condition files are also frozen. Parameter values in code or scripts may continue to be changed as tuning requires.

## **Code freeze:**

Date at which no changes whatsoever are permitted to a portion or the entirety of the program's source code. Particularly in large software systems, any change to the source code may have [unintended consequences](https://en.wikipedia.org/wiki/Regression_bug), potentially introducing new bugs; thus, a code freeze helps ensure that a portion of the program that is known to work correctly will continue to do so. Code freezes are often employed in the final stages of development, when a particular release or iteration has finished testing and production runs have begun, but may also be used to prevent changes to one portion of a program while another is undergoing development.

- Science code freeze: No changes at all to the science code including compsets and parameter values. May still have changes to script system (machine files, test lists) and internal documentation.
- Full code freeze: No changes whatsoever to any code.

## **Freeze schedule**

Explanation of what is frozen when. Written for v1.0.0 but applicable to any ACME version. **Focused on science code.**

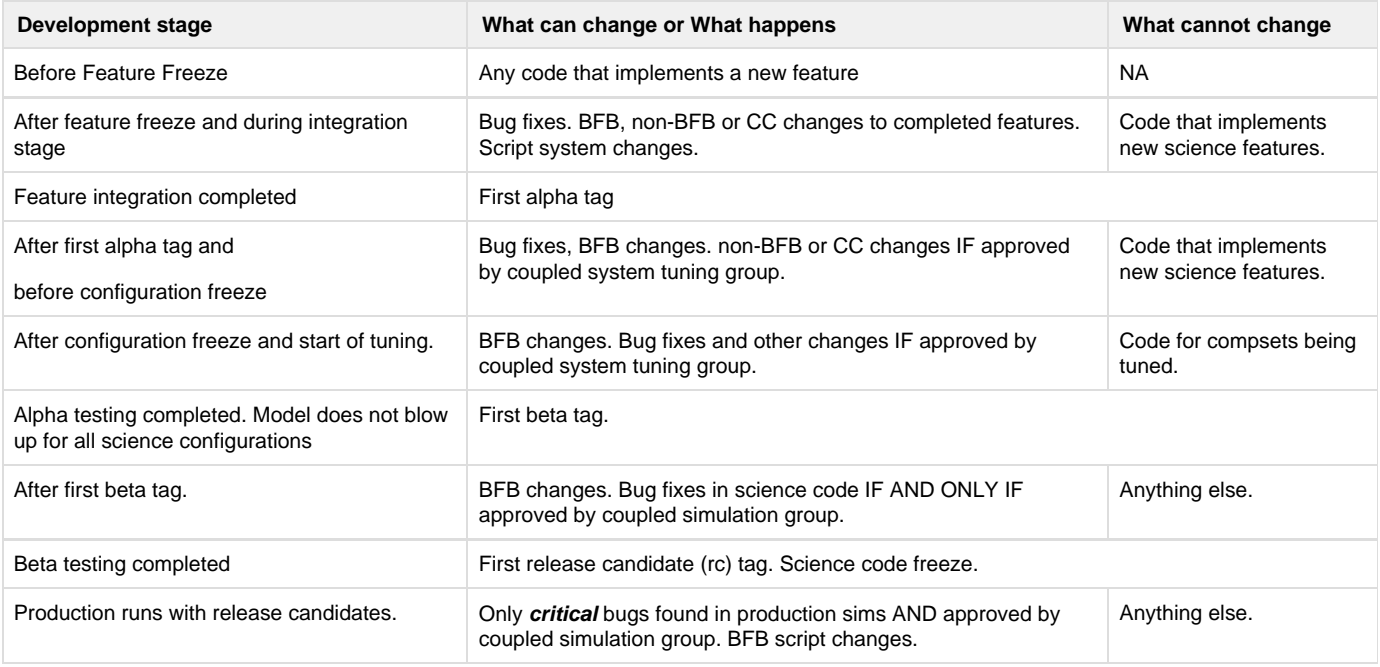

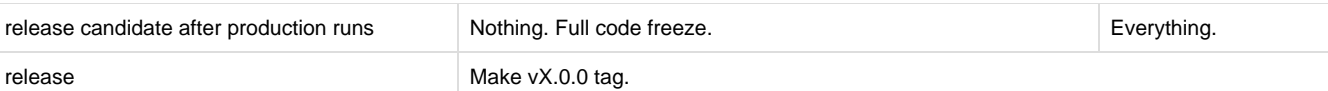

# <span id="page-48-0"></span>E3SM Input Data Servers

This page provides information on the E3SM Input Data Servers including how to add data.

- [Background](#page-48-1)
- [Data servers in order of precedence](#page-48-2)
- [E3SM input data server policy](#page-48-3)
- [E3SM local inputdata directory policy](#page-48-4)
	- [Known locations of local inputdata directory](#page-48-5)
	- [Policies for local inputdata dir on open systems \(e.g., Mira, many institutional clusters\)](#page-49-0)
	- [Policies for local inputdata dir on locked-down systems \(e.g., Titan\)](#page-49-1)
	- [Adding a new default inputdata directory location to E3SM's machine-specific settings](#page-49-2)
- [Getting access to the data servers](#page-50-0)
	- [Access to Blues server](#page-50-1)

## <span id="page-48-1"></span>**Background**

The CIME build/configure scripts scan the requested model configuration after a case is created and, during the case.submit stage, download any necessary data (initial condition files, boundary condition data sets, mapping files, etc.) from mutiple servers, each with the same directory structure. The current collection of this data for all possible configurations is ~5TB and is split across several servers as explained below This automatic download feature means that each user does not need to mirror the entire 5TB input dataset. CIME will only download exactly what is needed for the simulations run on that machine. Typically all the users on a machine will use one shared input data directory, such as /projects/ccsm/inputdata, and all files will be downloaded to this directory. This has the additional advantage that each file is only downloaded once per machine even if needed by multiple users. If the file already exists on a machine, it will not be downloaded again.

We refer to the shared directory as the "inputdata directory" below.

## <span id="page-48-2"></span>**Data servers in order of precedence**

The servers to search are listed in [https://github.com/E3SM-Project/E3SM/blob/master/cime/config/e3sm/config\\_inputdata.xml.](https://github.com/E3SM-Project/E3SM/blob/master/cime/config/e3sm/config_inputdata.xml) Several methods are supported including svn, ftp, wget and gridftp.

**In order**, the servers for E3SM input data are:

<https://web.lcrc.anl.gov/public/e3sm/inputdata/>

<https://svn-ccsm-inputdata.cgd.ucar.edu/trunk/inputdata>

They are both world readable and require no authentication.

## <span id="page-48-3"></span>**E3SM input data server policy**

#### 1. **When you have a new input data file:**

- a. it should be uploaded to Blues in the desired subdirectory of /lcrc/group/acme/public\_html/inputdata. From this location it will be immediately available by the http server. web.lcrc.anl.gov . In addition to uploading the file, file permissions need to be updated (via chmod go+r <filename>). Once this is done, the new files will be available to all E3SM staff and the public. If you created a new directory, make sure it has world read/execute permission: chmod go+rx <dirname>
- b. If necessary, make code modifications (on a branch, like any development) to read the new files. The files should be uploaded before a Pull Request is issued that will need the new files.
- 2. **If you are a creator of input data files**: get an account on blues to avoid unnecessary roadblocks in adding files to the http server. See [AccesstoBluesserver](#page-50-1) below.
- 3. **Never replace or overwrite existing input data files on the server or locally**. Files usually contain a creation date in the filename. When adding a new file similar to a previously existing file, even if only metadata is changed, update this date stamp and make a new file so that both files remain on the server.

We do not add data to the CESM server. Its included in our list for some test cases that still read files from that server.

## <span id="page-48-4"></span>**E3SM local inputdata directory policy**

<span id="page-48-5"></span>As explained above, each supported machine has one shared input data directory that all users read from. All users should ideally also have write permission so they can download new files as needed.

## **Known locations of local inputdata directory**

The current default locations where E3SM will search for inputdata directories can be found in: [https://github.com/E3SM-Project/E3SM/blob/mast](https://github.com/E3SM-Project/E3SM/blob/master/cime/config/e3sm/machines/config_machines.xml) [er/cime/config/e3sm/machines/config\\_machines.xml](https://github.com/E3SM-Project/E3SM/blob/master/cime/config/e3sm/machines/config_machines.xml) in a variable called DIN\_LOC\_ROOT

Below is a table of known inputdata directory locations on machines being used within E3SM. If the directory location is unknown, contact machine POC for assistance (please refer to [Configuration Management](https://acme-climate.atlassian.net/wiki/spaces/SE/pages/1867951/Configuration+Management) page for authoritative list of machine POCs).

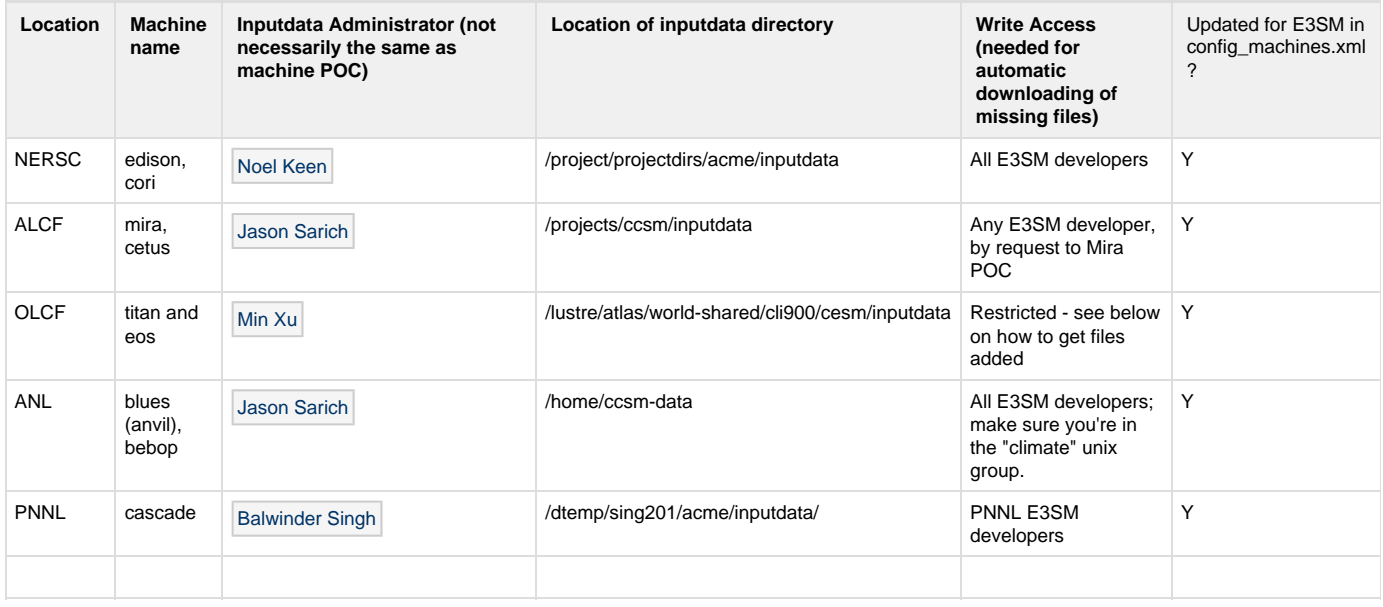

## <span id="page-49-0"></span>**Policies for local inputdata dir on open systems (e.g., Mira, many institutional clusters)**

- 1. On many systems, especially institutional clusters, the "inputdata directory" is write accessable by one or more unix groups. This is the only way the CIME automatic download scripts will function, since the user needs to be able to add files to this directory.
- 2. Thus E3SM developers have write access to this shared directory, and they should only ever add files to this shared directory through CIME's automatic scripting feature which is done during case.submit. On these systems, it is assumed that E3SM developers are knowledgeable enough to know not to modify files in the inputdata directory.
- 3. This also applies to CESM users, on systems used by both CESM and E3SM.
- 4. If developers want to test different versions of input data files without making them officially part of E3SM, they should use CIME's "user\_nl\_\*" feature, which allows one to specify alternative files for any of the inputdata files read through a namelist variable. Developers can thus have local versions of these files that they are free to modify without impacting other users.

## <span id="page-49-1"></span>**Policies for local inputdata dir on locked-down systems (e.g., Titan)**

- 1. On Titan, and perhaps other systems, inputdata directory write access is controlled by a limited number of users.
- 2. On these machines, the CIME automatic download capability will not function, since the user cannot add files to inputdata
- 3. On Titan, the inputdata now mirrors the entire E3SM server at LCRC. (08/01/2018)
- 4. If an E3SM user wants to use a file not present in "inputdata", they have two options:
	- a. Add it to the E3SM server at LCRC and wait for "inputdata" to be updated automatically. It usually takes one day but could be longer if the systems and/or network are unavailable.
	- b. Put it someplace locally, and specify it in E3SM's "user\_nl\_\*" capability for each case.

## <span id="page-49-2"></span>**Adding a new default inputdata directory location to E3SM's machine-specific settings**

To provide a new default inputdata location on a specific machine, edit the file

cime/config/e3sm/machines/config\_machines.xml

Inside of the entry for your machine, edit the variables

<DIN\_LOC\_ROOT>

and

<DIN\_LOC\_ROOT\_CLMFORC>

to contain the appropriate path to the default inputdata directory location and the default CLM datm (data atmosphere) location.

## <span id="page-50-0"></span>**Getting access to the data servers**

Our 2 E3SM servers have different methods for access.

#### <span id="page-50-1"></span>**Access to Blues server**

The Blues http server is world readable. For write access, you need an account on Blues. Follow the same instructions given for accessing Blues for computing.

[https://acme-climate.atlassian.net/wiki/spaces/Docs/pages/98992379/Anvil+-+ACME+s+dedicated+nodes+hosted+on+Blues.#Anvil-ACME'sdedi](https://acme-climate.atlassian.net/wiki/spaces/Docs/pages/98992379/Anvil+-+ACME+s+dedicated+nodes+hosted+on+Blues.#Anvil-ACME) [catednodeshostedonBlues.-GettinganAccount](https://acme-climate.atlassian.net/wiki/spaces/Docs/pages/98992379/Anvil+-+ACME+s+dedicated+nodes+hosted+on+Blues.#Anvil-ACME)

Once you have access to blues, you will also have read/write access to the directory files are served from: /lcrc/group/acme/public\_html/inputdat a/. This is just a normal filesystem and directory structure and you can copy files to it or remotely copy files using scp or globus online.